# **R 1 :**

# **Podręcznik dla seniorów:**

Starsi uczą się języka Angielskiego dla Europy

Częstochowa, 2023 r.

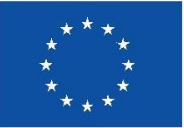

**Co-funded by** the European Union

Finansowane przez Unię Europejską. Wyrażone poglądy i opinie są jednak wyłącznie przez autora (autorów) i niekoniecznie odzwierciedlają stanowisko Unii Europejskiej. Edukacji i Kultury (EACEA). Ani Unia Europejska, ani EACEA nie ponoszą za nie odpowiedzialności.

ELENE

# Informacje o projekcie

**Projekt:** Erasmus+ **Tytuł projektu:** Starsi uczą się języka angielskiego dla Europy **Akronim:** ELENE **Nr projektu:** 2021-1-PL01-KA220-ADU-000033465 **Koordynator projektu:** Instytut Badań i Innowacji w Edukacji, [INBIE], Polska **Partnerzy projektu:**

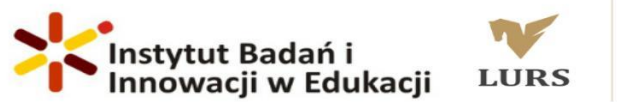

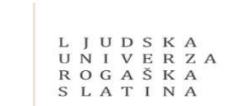

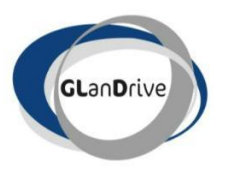

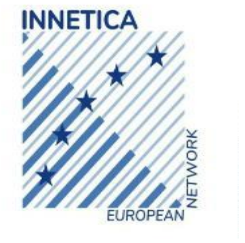

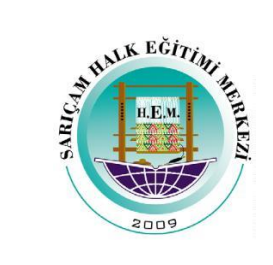

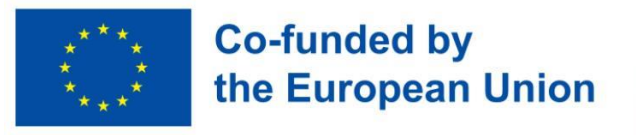

Finansowane przez Unię Europejską. Wyrażone poglądy i opinie są jednak wyłącznie poglądami i opiniami autorów i niekoniecznie odzwierciedlają stanowisko Unii Europejskiej lub Europejskiej Agencji Edukacji i Kultury. Agencja Wykonawcza (EACEA). Ani Unia Europejska, ani EACEA nie ponoszą za nie odpowiedzialności.

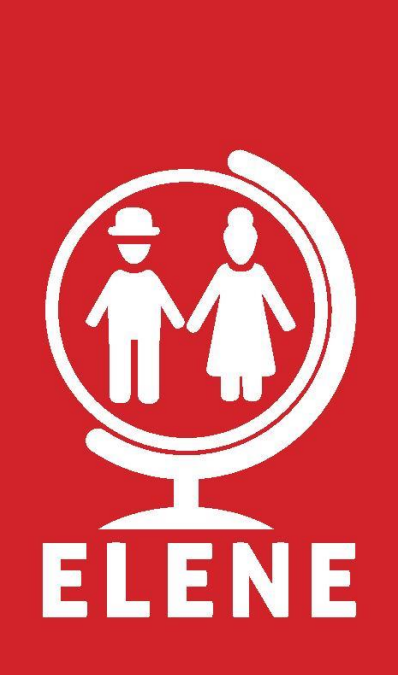

**Przygotowanie redakcyjne:** Fundacja Instytut Badań i Innowacji w Edukacji **Projekt graficzny okładki**: Renata Ochoa-Dąderska **Druk i oprawa:** Online © Fundacja Instytut Badań i Innowacji w Edukacji, Częstochowa, 2022

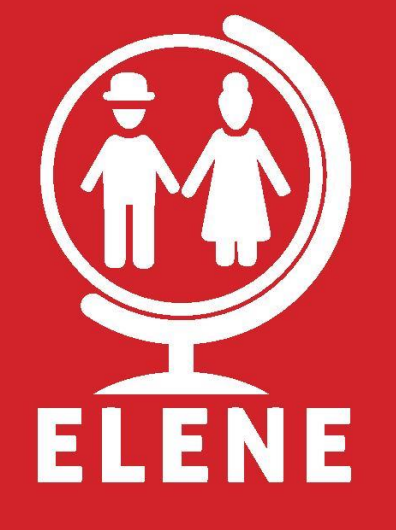

*Darmowa publikacja*

**Program:** Erasmus+ Akcja kluczowa: Partnerstwa na rzecz współpracy i wymiany praktyk; Partnerstwa współpracy w zakresie kształcenia dorosłych; Numer referencyjny projektu: 2021-1-PL01-KA220-ADU-000033465

# Wprowadzenie

#### *Rozpocznij swoją podróż z Travel English!*

Witamy w naszym kompleksowym podreczniku podróżniczym do języka angielskiego, zaprojektowanym specialnie dla starszych osób, które chcą odkrywać świat z pewnością siebie i kompetencjami językowymi. Ten wciągający i przyjazny dla użytkownika zestaw materiałów został stworzony, aby pomóc Ci opanować umiejętności posługiwania się językiem angielskim niezbędne do komunikacji podczas przygód podróżniczych.

#### *Dlaczego warto korzystać z tej książki?*

Podróżowanie to wzbogacające doświadczenie, które otwiera nowe horyzonty i tworzy trwałe wspomnienia. Jednak bariery językowe mogą czasami utrudniać nam pełne zanurzenie się w różnych językach. kultur i skutecznie się komunikować. Unikalne potrzeby i aspiracje starszych dorosłych, którzy są gotowi aby wyruszyć w ekscytujące podróże są ważne, dlatego ten zestaw materiałów został dostosowany do tych potrzeb. potrzeby.

#### *Jak korzystać z tej książki?*

Podręcznik składa się z 30 rozdziałów, które obejmują szeroki zakres tematów związanych z podróżami, dzięki czemu rozwijasz praktyczne umiejętności językowe, które można natychmiast zastosować. Każda jednostka jest starannie zaprojektowana zapewni Ci odpowiednie słownictwo, podstawowe zwroty, praktyczne dialogi i spostrzeżenia kulturowe. Treść przekazywana jest w sposób jasny i zwięzły, co pozwala szybko i łatwo opanować język zastosuj go pewnie w rzeczywistych scenariuszach. Jednostki obejmują różne sytuacje, których doświadczają podróżujące osoby; niektóre przykłady jednostek to: lotnisko, samolot, kontrola paszportowa, odprawa celna, odbiór bagażu, w hotelu, taksówka, w muzeum, w restauracji, na dworcu kolejowym, w kawiarni, w mieście, w autobusie, w sklepie odzieżowym, w aptece, u lekarza, pod ziemią, na zakupach, w banku, wypożyczając samochód, na rejs, wsiadając i wysiadając, rezerwując wycieczkę, na komisariacie, udzielanie wskazówek, nieoczekiwana sytuacja: zgubienie się, nieoczekiwana sytuacja: ruch uliczny, przydatne wyrażenia, przedstaw się.

Aby usprawnić naukę, zintegrowaliśmy różnorodne interaktywne narzędzia. Nasza platforma internetowa oferuje dodatkowe zasoby, w tym nagrania audio, ćwiczenia interaktywne i quizy, zapewniające szerokie możliwości ćwiczenia i wzmacniania umiejętności językowych. Podczas gdy interaktywna wersja PDF umożliwia naukę na różnych urządzeniach i wygodny dostęp do dodatkowych materiałów, dołączona do zestawu aplikacja umożliwia naukę w dowolnym miejscu, nawet podczas odkrywania nowych miejsc. Zamieściliśmy także wciągające filmy, które ożywiają język, zanurzając Cię w autentycznych sytuacjach z podróży.

Przygotuj się na transformacyjną podróż językową, która umożliwi Ci Komunikuj się pewnie, łącz się z mieszkańcami i spraw, by Twoje doświadczenia z podróży były cenne. Czy Odwiedzasz tętniące życiem miasta, spokojne plaże lub urokliwe wioski, nasz podróżniczy podręcznik języka angielskiego jest dla Ciebie zaufany towarzysz. Niech zaczną się przygody! Szczęśliwych podróży i przyjemnej nauki języka!"

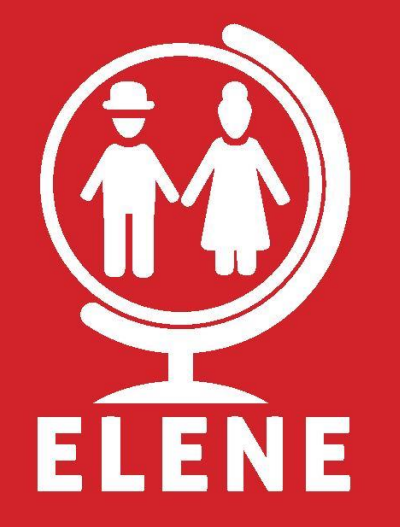

# LEKCJE

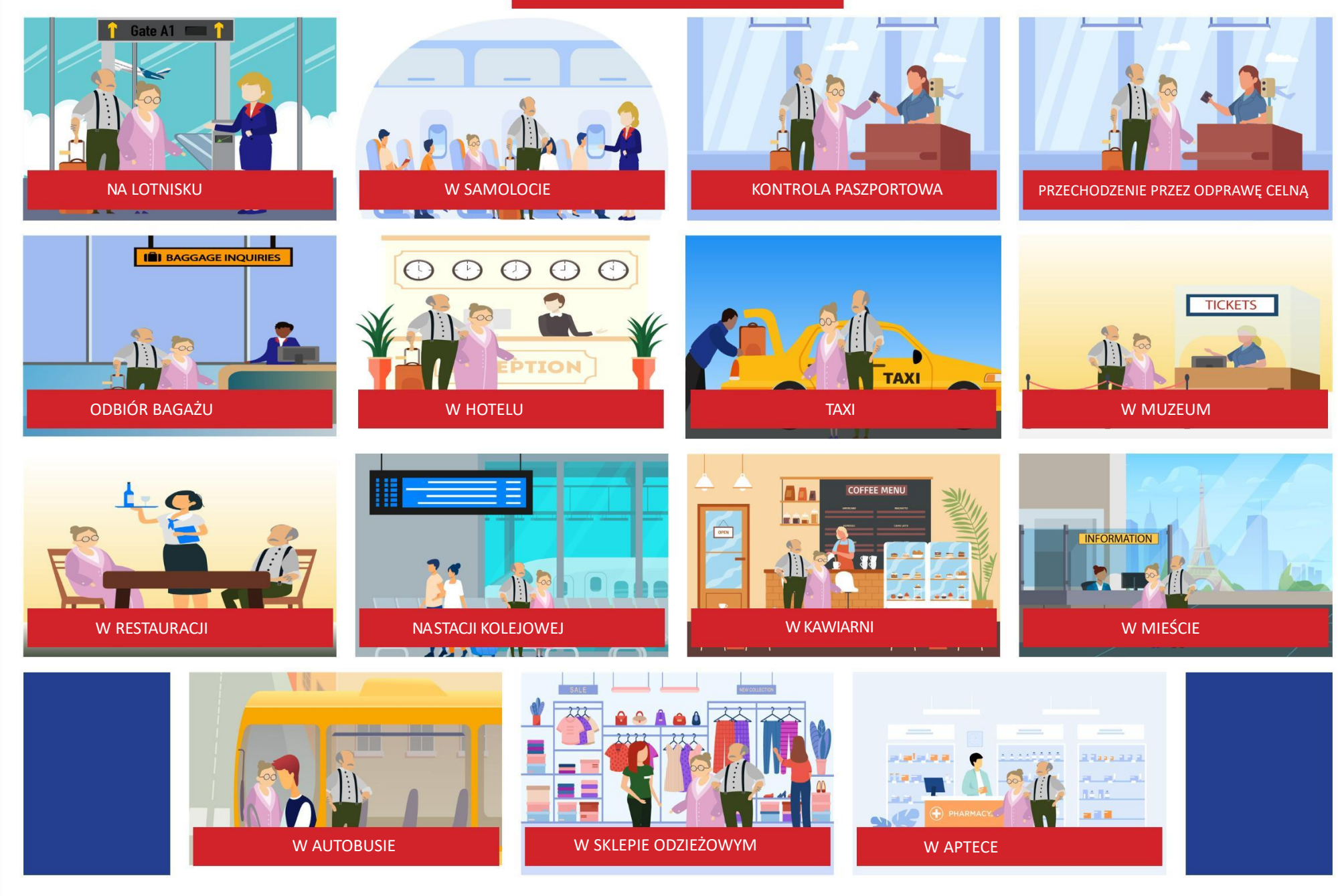

# LEKCJE

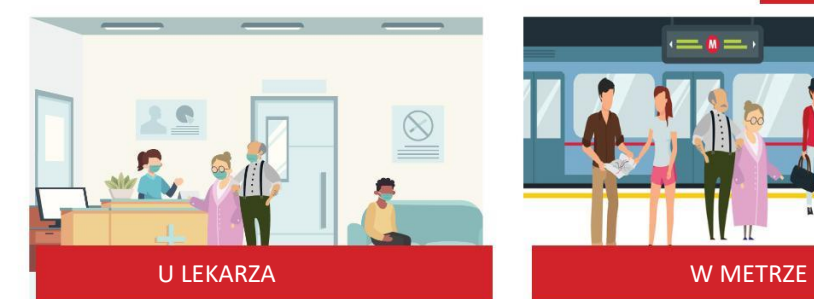

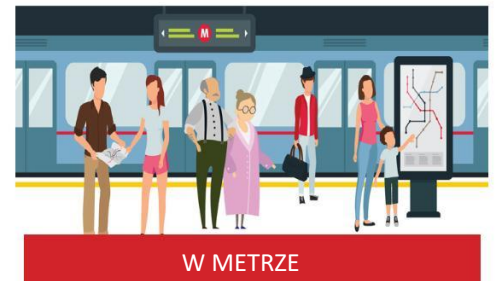

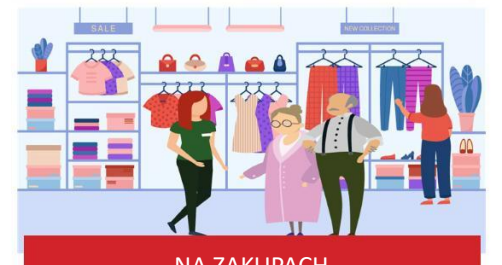

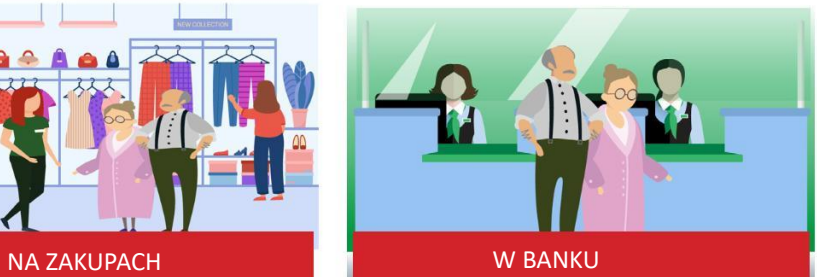

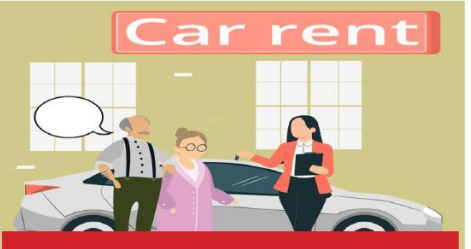

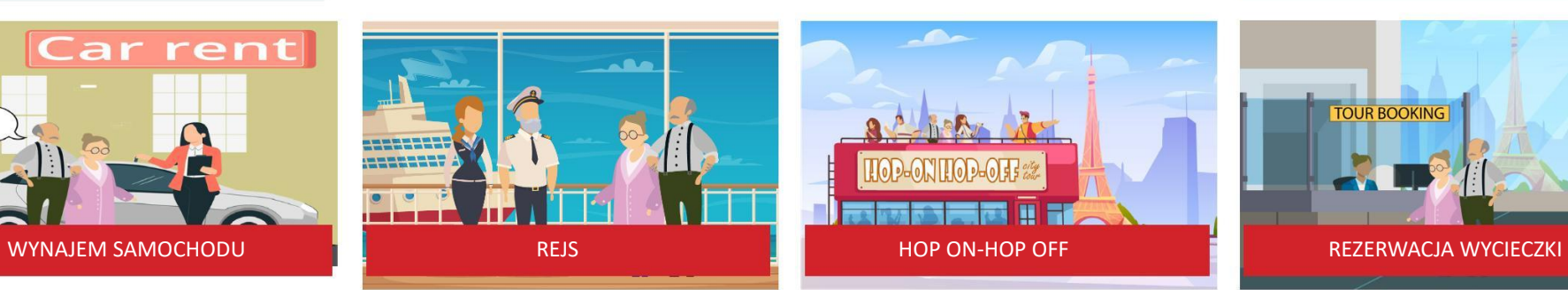

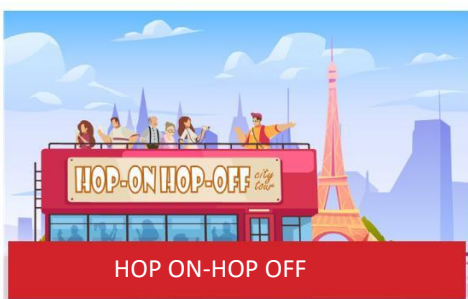

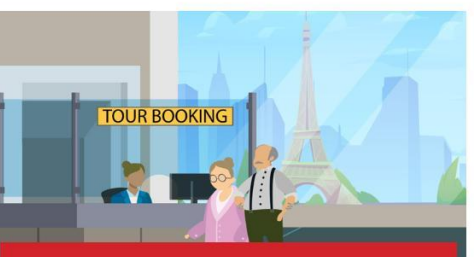

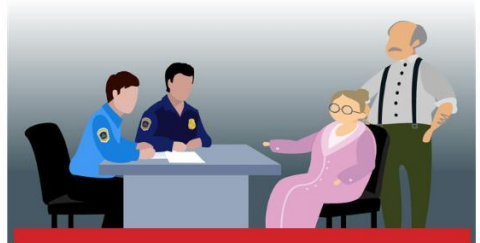

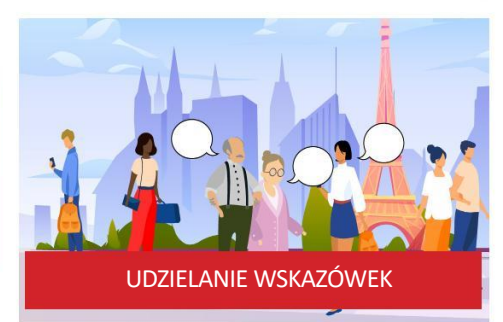

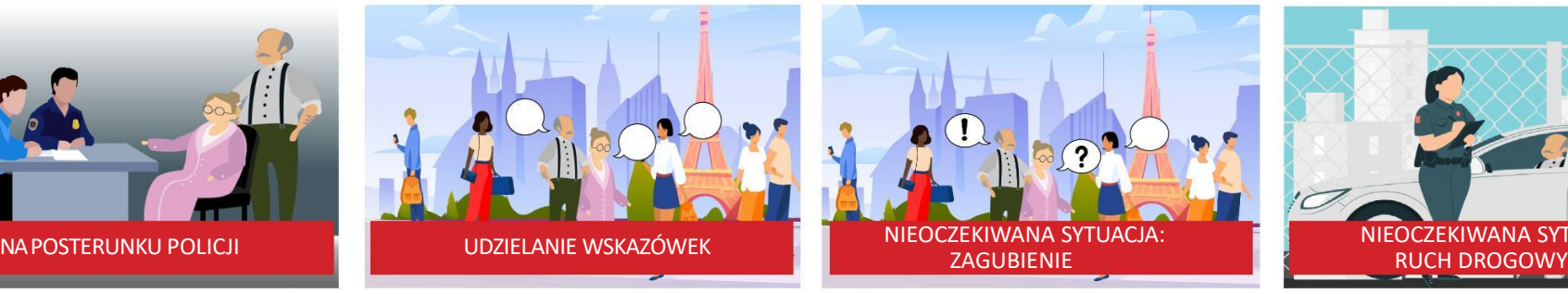

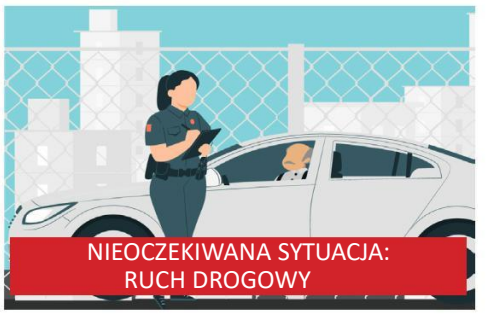

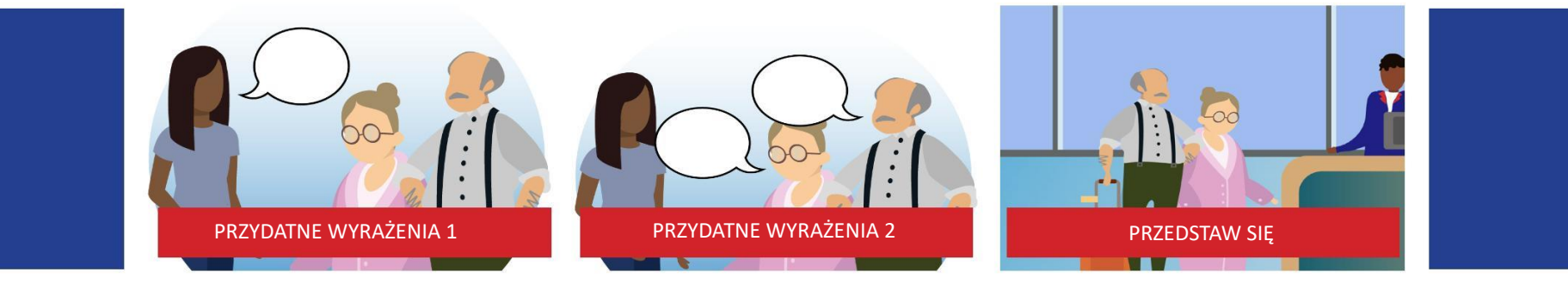

# SPIS TREŚCI

WPROWADZENIE LEKCJA 1: NA LOTNISKU LEKCJA 2: W SAMOLOCIE LEKCJA 3: KONTROLA PASZPORTOWA LEKCJA 4: PRZECHODZENIE PRZEZ ODPRAWĘ CELNĄ LEKCJA 5: ODBIÓR BAGAŻU LEKCJA 6: W HOTELU LEKCJA 7: TAXI LEKCJA 8: W MUZEUM LEKCJA 9: W RESTAURACJI LEKCJA 10: NA STACJI KOLEJOWEJ LEKCJA 11: W KAWIARNI LEKCJA 12: W MIEŚCIE LEKCJA 13 : W AUTOBUSIE LEKCJA 14: W SKLEPIE ODZIEŻOWYM LEKCJA 15 : W APTECE LEKCJA 16 : U DOKTORA LEKCJA 17 : W METRZE LEKCJA 18 : NA ZAKUPACH LEKCJA 19 : W BANKU LEKCJA 20 : WYNAJEM SAMOCHODU LEKCJA 21: REJS WYCIECZKOWY LEKCJA 22 : HOP ON-HOP OFF LEKCJA 23: REZERWACJA WYCIECZKI LEKCJA 24 : NA POSTERUNKU POLICJI LEKCJA 25: UDZIELANIE WSKAZÓWEK LEKCJA 26 : NIEOCZEKIWANA SYTUACJA: ZAGUBIENIE LEKCJA 27 : NIEOCZEKIWANA SYTUACJA: RUCH DROGOWY LEKCJA 28 : PRZYDATNE WYRAŻENIA 1 LEKCJA 29 : PRZYDATNE WYRAŻENIA 2 LEKCJA 30: PRZEDSTAW SIĘ Podręcznik dla osób starszych: Starsi uczący się angielskiego dla Europy 1. jak korzystać z podręcznika Elene English 2.Jak korzystać z platformy e-learningowej ELENE 3.Jak korzystać z interaktywnego pliku PDF ELENE 4.Jak korzystać z aplikacji ELENE English

# WITAMY W PODRĘCZNIKU ELENE ENGLISH

Podręcznik do nauki języka angielskiego ELENE został zaprojektowany, aby pomóc osobom starszym w doskonaleniu znajomości języka angielskiego w celach podróżniczych. To innowacyjne narzędzie edukacyjne łączy w sobie zasady nauczania sytuacyjnego z angażującymi treściami dostosowanymi specjalnie do Twoich potrzeb. W tym wstępie przedstawimy Państwu przegląd sekcji w każdej jednostce, wyjaśniając, w jaki sposób mogą one pomóc w opanowaniu niezbędnego języka angielskiego w podróży.

## Sekcja A: Kluczowe słownictwo

Każda jednostka koncentruje się na konkretnym temacie związanym z podróżowaniem i wprowadza ważne słowa i wyrażenia związane z tym tematem.

Aby słownictwo było bardziej przystępne i łatwiejsze do zapamiętania, oferujemy zawierały pomoce wizualne, takie jak zdjęcia. Poprzez powiązanie słowa z wizualnymi wskazówkami, staramy się poprawić zrozumienie i utrwalanie prezentowanego słownictwa.

# Sekcja B: Co można usłyszeć i zobaczyć

Ta sekcja pozwala zanurzyć się w realistycznych sytuacjach, w których możesz napotkanych podczas podróży. Oferuje ćwiczenia i aktywności nowe słownictwo, wyrażenia i zwroty idiomatyczne powszechnie słyszane w kontekście urządzenia. Dodatkowo znajdą znaki, ostrzeżenia i wskazówki odnoszące się do konkretnej sytuacji. Sytuacje, umożliwiając zapoznanie się z ich znaczeniem i użytkowania.

# Sekcja C: Co warto powiedzieć lub o co zapytać

Komunikacja jest kluczowa podczas podróży, a ta sekcja zapewnia z wyrażeniami, idiomami i zwrotami, które są często używane. używane w odpowiednich kontekstach. Poprzez włączenie aktualnych wyrażeń i idiomy języka angielskiego, zapewniamy ci praktyczne narzędzia do angażowania się w znaczące rozmowy podczas swoje podróże. Poczujesz się pewniej w wyrażaniu siebie i rozumienie innych w różnych sytuacjach.

# Sekcja D: Podstawowe dialogi w wybranej sytuacji

Aby jeszcze bardziej poprawić umiejętności językowe, dołączyliśmy sugerowane dialogi, które występują w codziennych scenariuszach związanych z temat jednostki. Dialogi te służą jako modele dla autentycznych rozmowy, pomagając zrozumieć, w jaki sposób słownictwo i są używane w prawdziwej komunikacji. Ćwicząc te dialogów, rozwiniesz płynność i zyskasz pewność siebie w korzystaniu z Angielski w codziennych kontaktach.

# Kroki końcowe: Interakcja i wymiana opinii

W tej sekcji możesz wykorzystać nowo zdobytą wiedzę ćwiczyć. Będziesz miał okazję do zaangażowania się w interakcję ćwiczeń, przypomnij sobie kluczowe słownictwo za pomocą podpowiedzi wizualnych i zastosuj zdobytą wiedzę. Dodatkowo zachęcamy do dzielenia się swoimi opiniami i doświadczeniami związanymi z tematyką jednostki, tworząc interaktywne i angażujące środowisko uczenia się.

Naszym celem w tym interaktywnym pliku PDF jest umożliwienie Ci efektywnie posługiwać się językiem angielskim w podróży. Wykorzystując zasady uczenia się umiejscowionego, zapewniamy dynamiczne i wciągające doświadczenie symulujące sytuacje z życia codziennego. Mamy nadzieję, że to źródło informacji pomoże Ci zdobyć pewność siebie, poprawić umiejętności komunikacyjne i sprawić, że Twoje podróże staną się przyjemniejsze i bardziej satysfakcjonujące.

Przygotuj się na ekscytującą podróż edukacyjną tak jak my wspólnie odkrywajcie różne tematy związane z podróżniczym językiem angielskim!

# LEKCJA 1: NA LOTNISKU

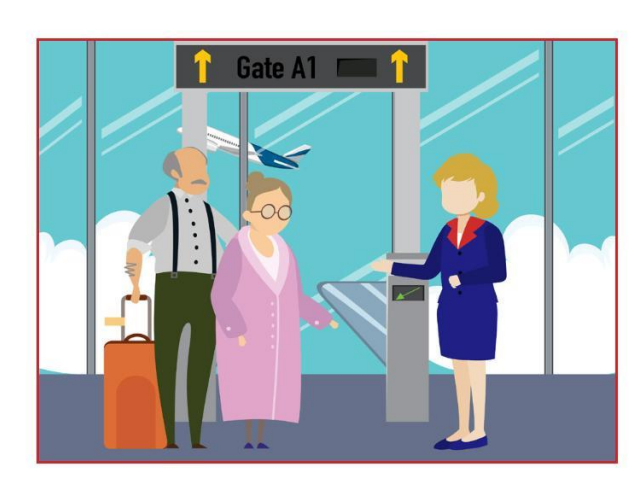

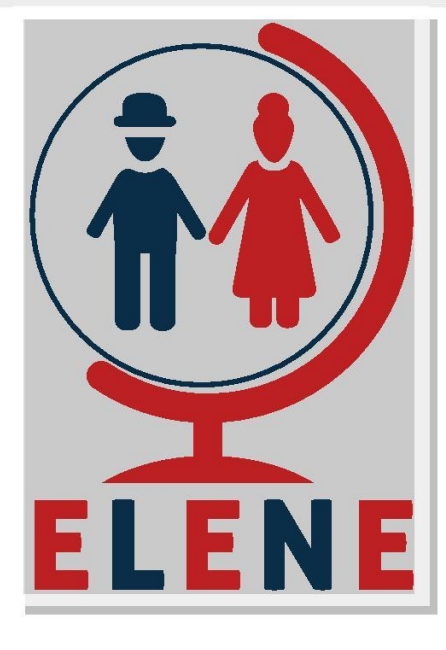

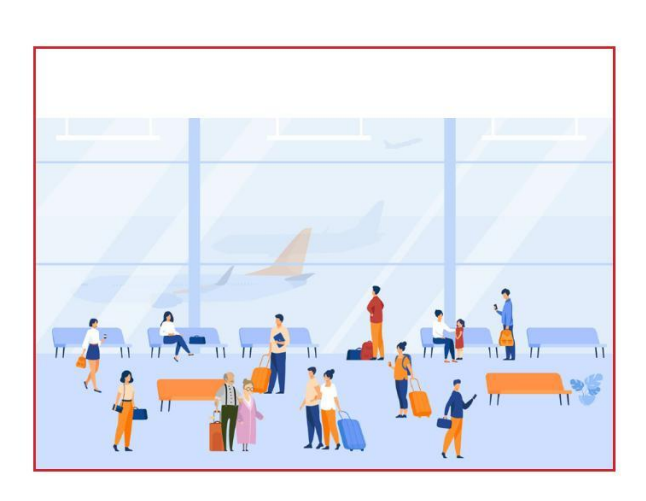

# SYTUACYJNY ANGIELSKI STUDY & LEARN 2021-1-PL01-KA220-ADU-000033465

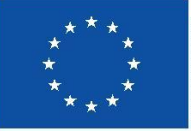

**Co-funded by** the European Union

Finansowane przez Unię Europejską. Wyrażone poglądy i opinie są jednak wyłącznie poglądami i opiniami autorów i niekoniecznie odzwierciedlają stanowisko Unii Europejskiej lub Europejskiej Agencji Edukacji i Kultury. Agencja Wykonawcza (EACEA). Ani Unia Europejska, ani EACEA nie ponoszą za nie odpowiedzialności.

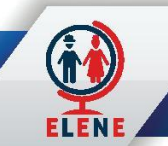

# SEKCJA A KLUCZOWE SŁOWNICTWO

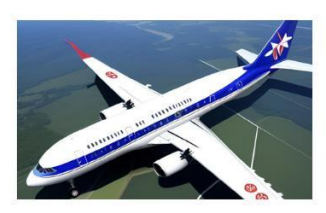

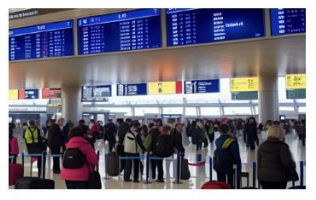

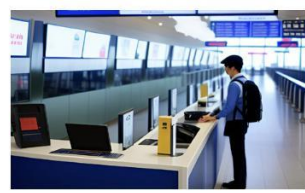

Bagaż podręczny Obsługa stanowiska odprawy Walizka

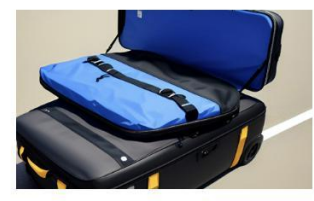

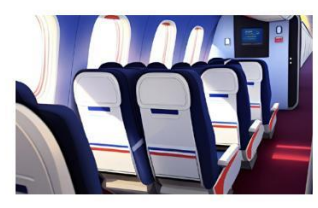

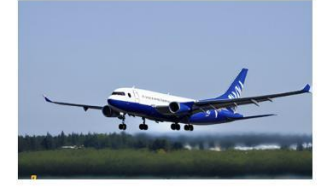

Lądować

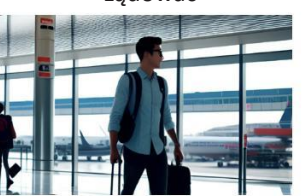

Lotnisko Pasażer

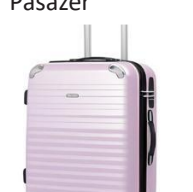

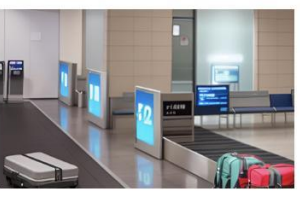

Bagaż **Karuzela bagażowa** 

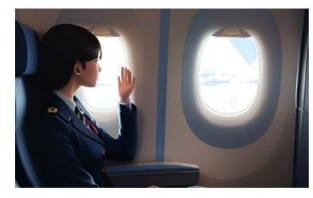

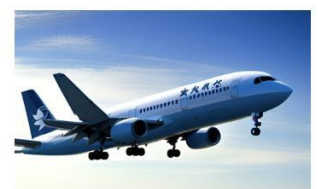

Samolot **Samolot** Ladować **Startować** Startować

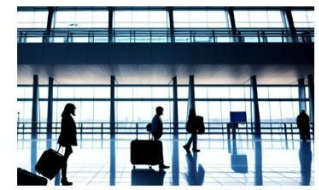

#### Podróż

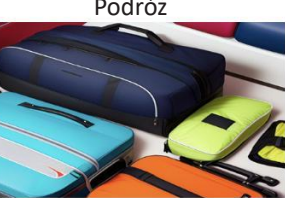

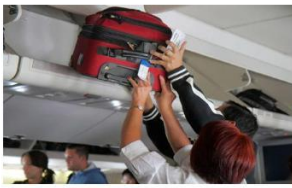

## Pojemnik górny

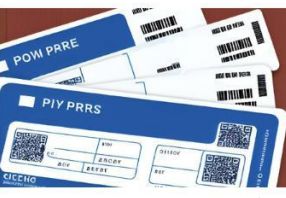

Miejsce przy przejściu siedzenie przy oknie – Wejście na pokład/ – Informacje o wylocie – Paszport – Taksówka<br>Karta pokładowa

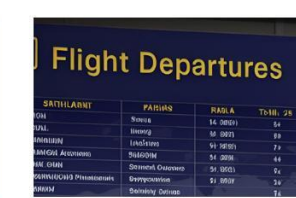

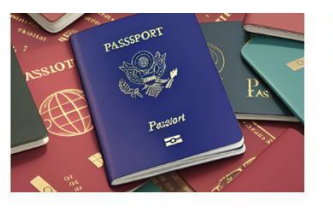

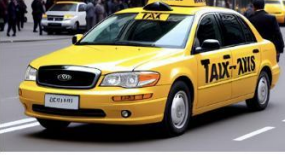

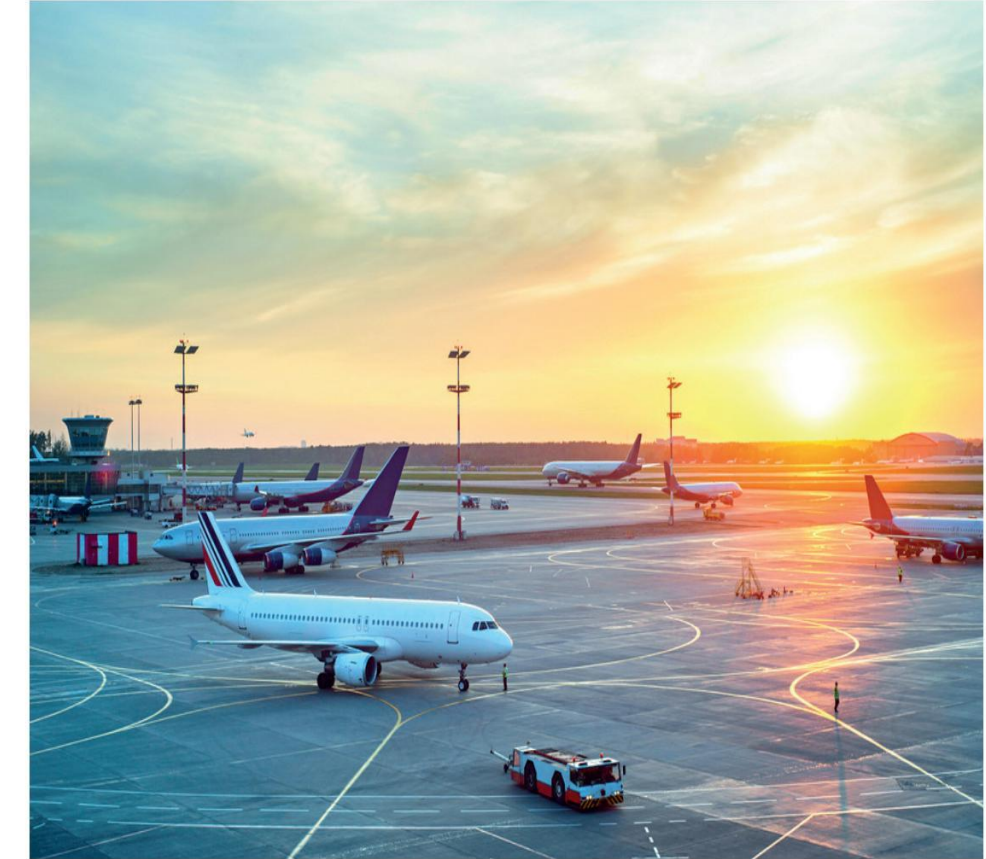

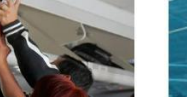

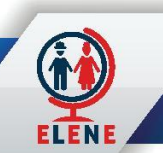

# SEKCJA B Comożesz usłyszeć i zobaczyć na lotnisku

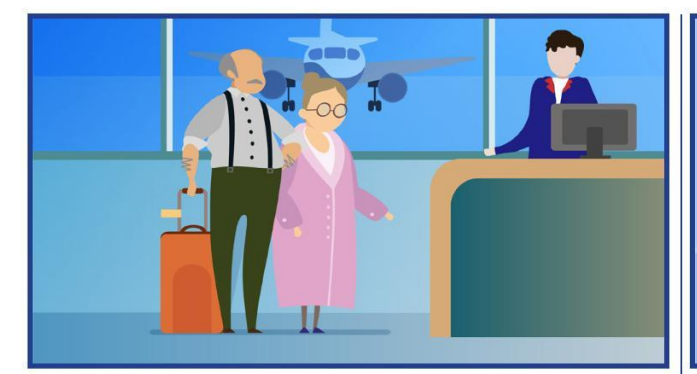

- Mogę prosić o bilet?
- Mogę zobaczyć paszport?
- Czy masz jakiś bagaż?
- **Prosimy o umieszczenie torby na wadze.**
- Jaki jest Twój ostateczny cel podróży?
- Wolisz miejsce przy oknie czy przy przejściu? |● Przejdź przez skaner. | Lot Turkish Airlines nr 1265 do Warszawy.

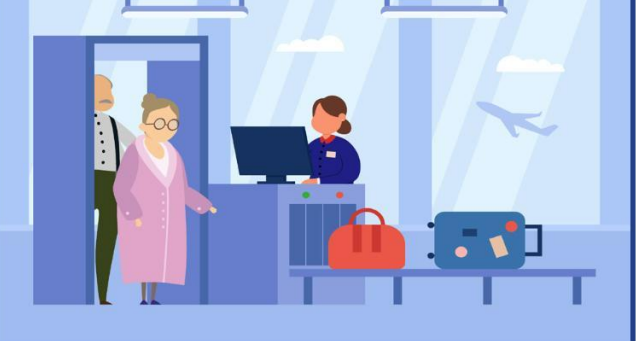

- Połóż torby płasko na przenośniku taśmowym,
- i używać pojemników na małe przedmioty.
- Prosimy o zdjęcie butów i pasków.
- Wyrzuć telefon do kosza.
- Przejdź przez skaner.
- Odsuń się na bok.

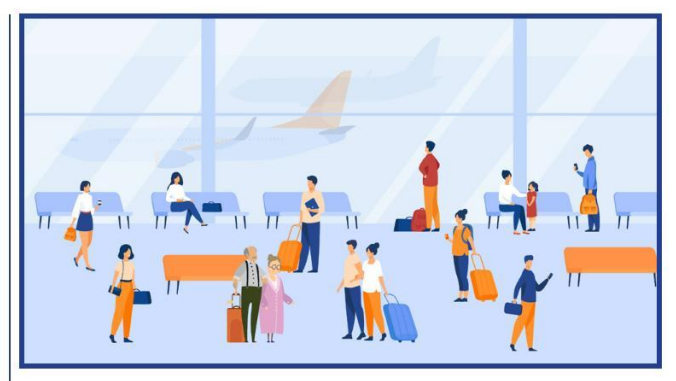

- Lot IBE3021 właśnie wchodzi na pokład.
- Lot TP1693 został odwołany.
- Lot LO407 został opóźniony.
- Nastąpiła zmiana bramki.
- To ostatnie wezwanie do wejścia na pokład
- 
- Prosimy o niepozostawianie toreb bez nadzoru.

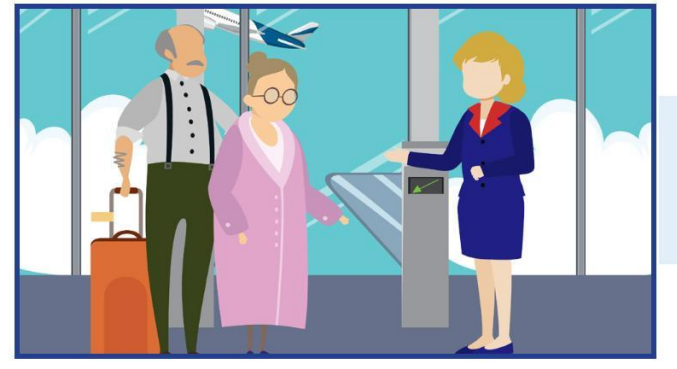

- Pasażerowie lotu Turkish Airlines nr 1776 do Stambułu wchodzą na pokład.
- Przed wejściem na pokład należy przygotować kartę pokładową i dokument tożsamości.
- Pasażerkę Elene prosimy o udanie się do stanowiska Turkish Airlines przy bramce 12.

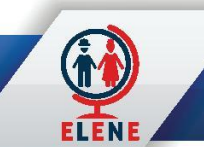

# SEKCJA C CO warto powiedzieć lub o co zapytać w tym miejscu?

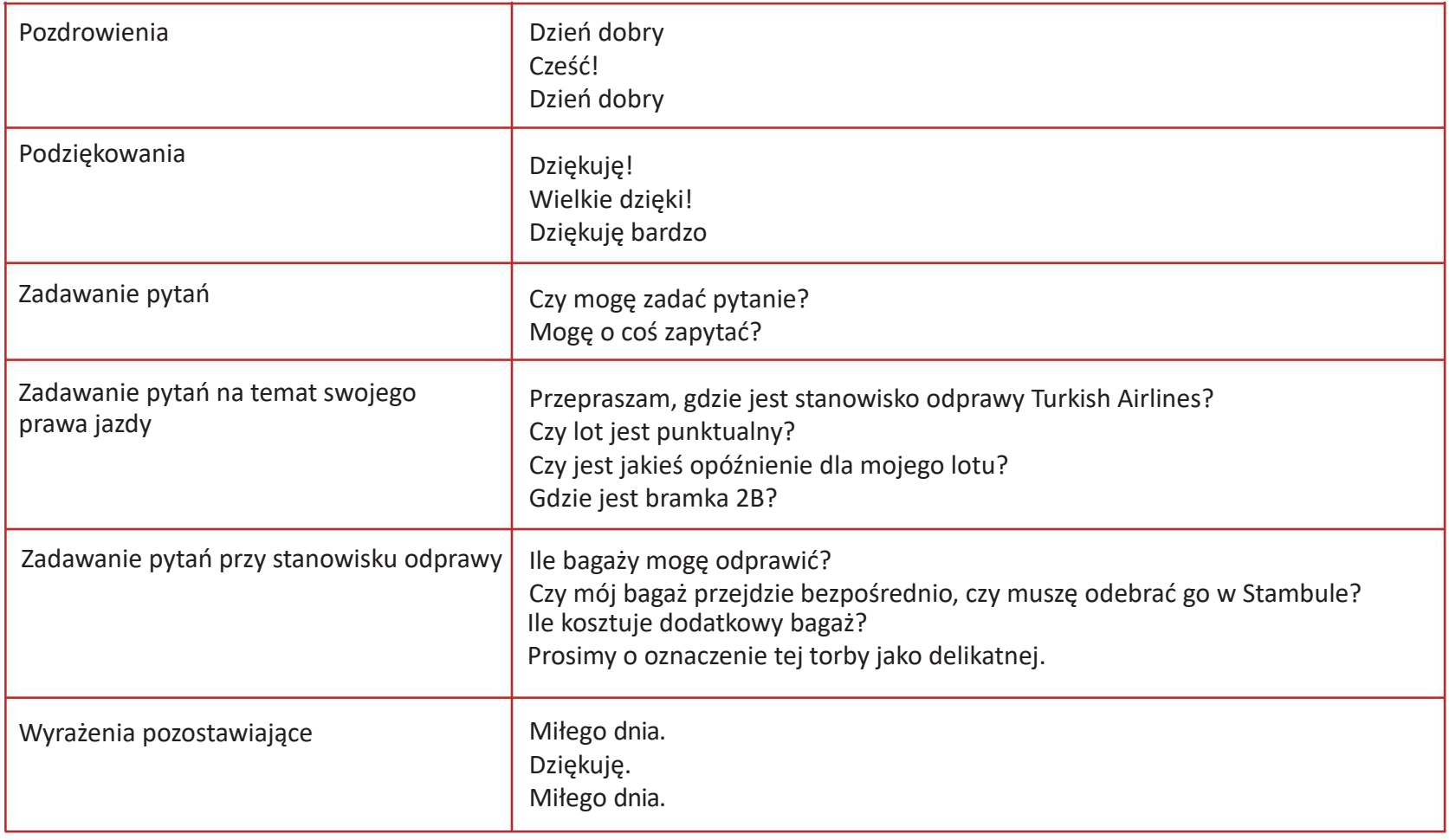

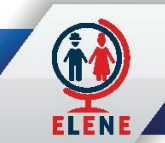

# SEKCJA D Podstawowe dialogi o paszporcie

# Stanowisko

Pracownik obsługi: Dzień dobry. Czy mogę prosić o bilet? stwore standard standard stwore stwore stwo Pasażer: Dzień dobry. Proszę bardzo.

Pracownik obsługi: Czy życzy pan sobie miejsce przy oknie czy przy przejściu?

Pasażer: Poproszę miejsce przy przejściu.

Pracownik obsługi: Czy masz jakiś bagaż?

Pasażer: Tak, ta walizka i ta torba podręczna.

Pracownik obsługi: Oto karta pokładowa. Miłego lotu.

Pasażer: Dziękuję.

Agent: Dzień dobry! Dokąd się dzisiaj wybierasz? Pasażer: Stambuł.

Agent: Czy mogę prosić o paszport?

Pasażer: Proszę bardzo.

Agent: Czy sprawdzasz jakieś bagaże?

Pasażer: Tylko ten.

Agent: Dobrze, umieść torbę na wadze.

Pasażer: Mam międzylądowanie w Stambule - czy muszę odebrać pasażera?

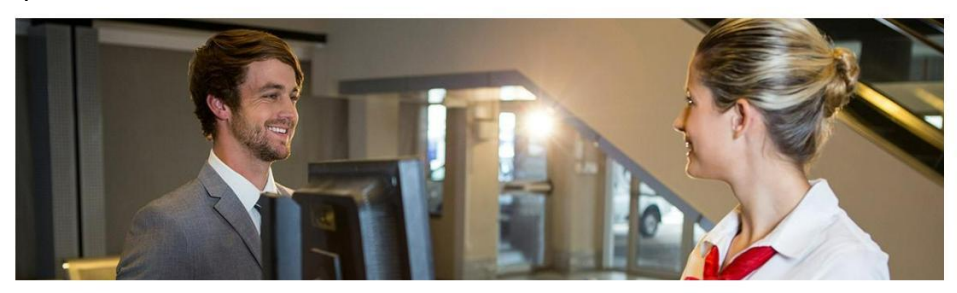

# Bezpieczeń

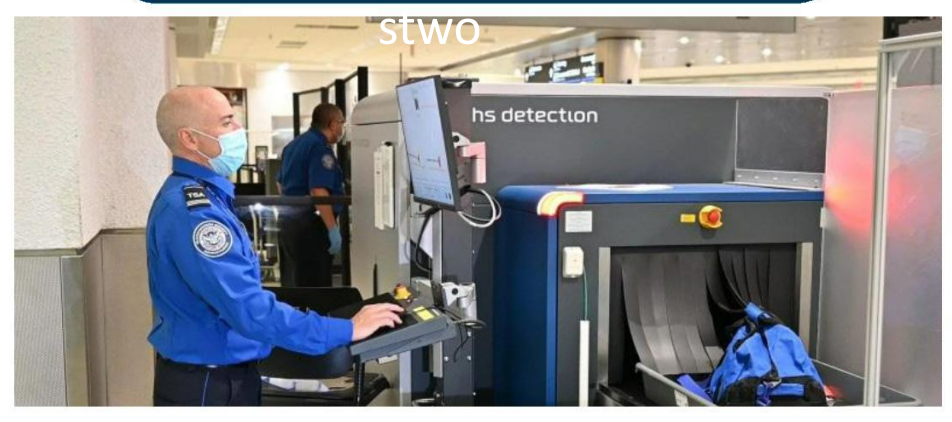

Administrator bezpieczeństwa: Następny! Pasażer: Oto mój bilet. Inspektor bezpieczeństwa: Przejdź przez skaner. Pasażer: (bip, bip, bip) Co się stało? Pracownik ochrony: Proszę zejść na bok. Pasażer: Z pewnością. Inspektor bezpieczeństwa: Czy masz jakieś monety w kieszeni? Pasażer: Nie, ale mam kilka kluczy. Inspektor bezpieczeństwa: W tym tkwi problem. Włóż klucze do tego kosza i przejdź ponownie przez skaner. Pasażer: Ok. Inspektor bezpieczeństwa: Doskonale. Nie ma problemu. Pamiętaj, aby rozładować kieszenie przed następnym przejściem przez kontrolę bezpieczeństwa. Pasażer: Tak zrobię. Dziękuję.

Kierownik ds. bezpieczeństwa: Miłego dnia.

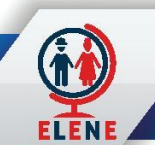

# SEKCJA D

# Podstawowe dialogi na lotnisku

# **Odlot**

Służba celna: Dzień dobry. Czy mają Państwo coś do zadeklarować? Pasażer: Nie jestem pewien. Mam dwie butelki whisky. Czy ją trzeba to zadeklarować?

Służba celna: Nie, można mieć maksymalnie 2 kwarty. Pasażer: Świetnie.

Urzędnik celny: Czy wniosłeś jakieś jedzenie na pokład samolotu? Pasażer: Tylko ser, który kupiłem we Francji.

Służba celna: Obawiam się, że będę musiał to przyjąć.

Pasażer: Dlaczego? To tylko trochę sera.

Służby celne: Niestety, nie możesz wnieść ser do kraju. Przykro mi.

Pasażer: Dobrze, proszę bardzo.

Odprawa celna: Dziękuję. Coś jeszcze? Pasażer: Kupiłem koszulkę dla mojej córki. Służba celna: W porządku. Miłego dnia. Pasażer: Ty też.

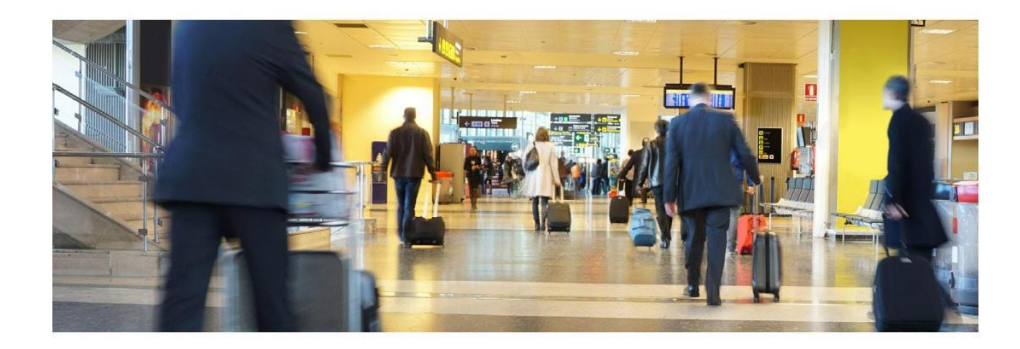

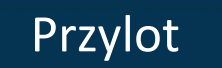

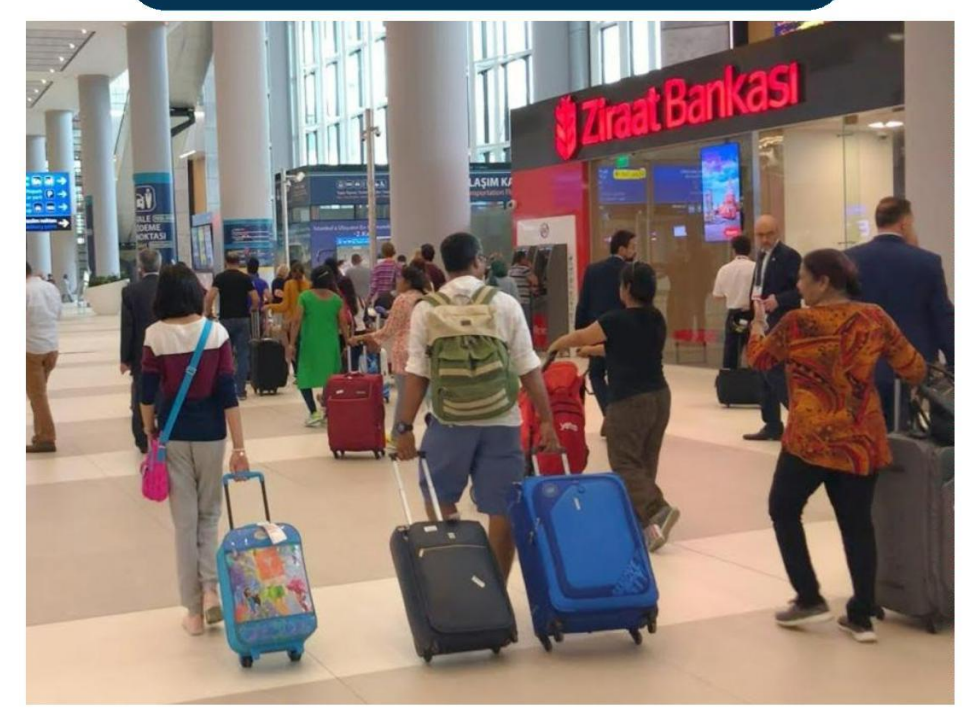

Oficjalny paszport: Dzień dobry. Czy mogę zobaczyć paszport? Pasażer: Proszę bardzo. Paszport oficjalny: Dziękuję bardzo. Czy jesteś tutaj turystą? Czy jesteś tu w interesach? Pasażer: Jestem turystą. Paszport oficjalny: W porządku. Życzę miłego pobytu. Pasażer: Dziękuję.

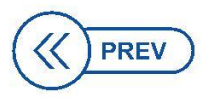

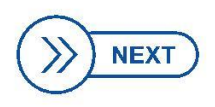

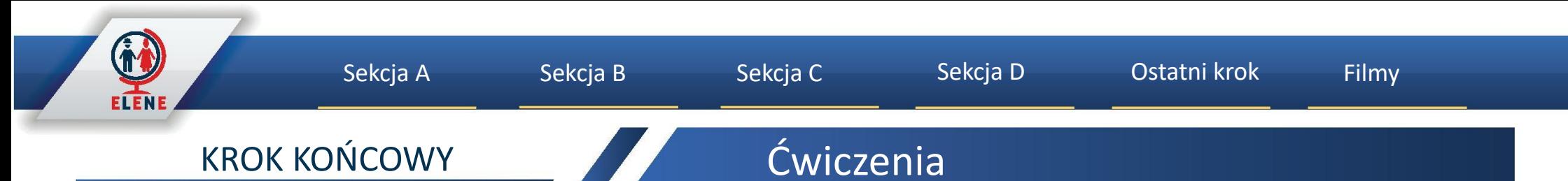

Zapisz słowa użyte do poniższych obrazków.

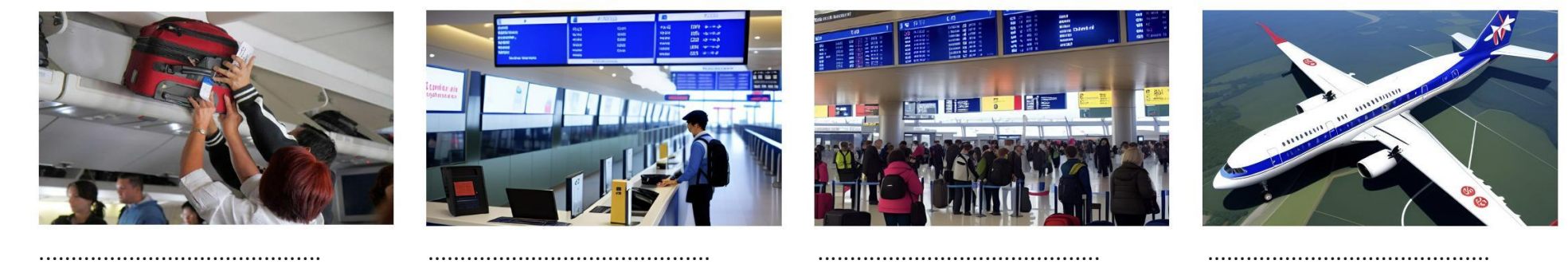

Wypełnij poniższy dialog.

Pracownik obsługi: Dzień dobry. Czy mogę prosić o bilet?

Pasażer: ...........................................

Pracownik obsługi: Czy życzy pan sobie miejsce przy oknie czy przy przejściu?

Pasażer: ...........................................

Zaznacz stwierdzenia wypowiedziane lub usłyszane podczas kontroli bezpieczeństwa lub odprawy.

Przejdź przez skaner. Chcesz herbatę czy kawę? Poproszę o miejsce przy oknie. Mogę prosić o rachunek? Włóż klucze do tego pojemnika i ponownie przejdź przez skaner.

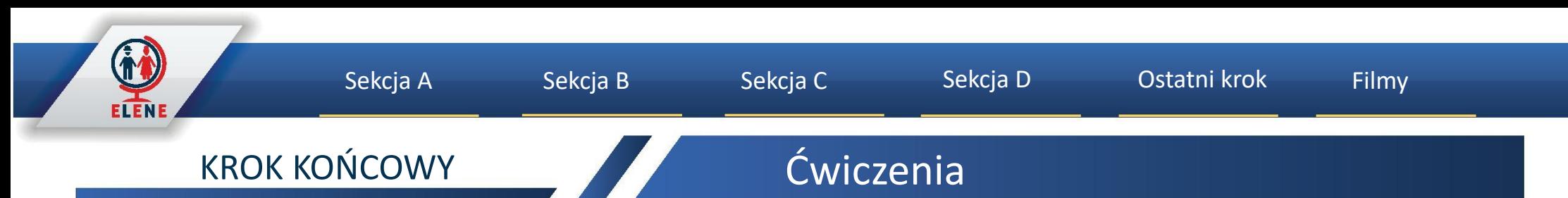

Dialog na lotnisku: Elene i Erasmus znajdują się przy stanowisku odprawy na lotnisku. Erasmus rozmawia z pracownikiem stanowiska odprawy.

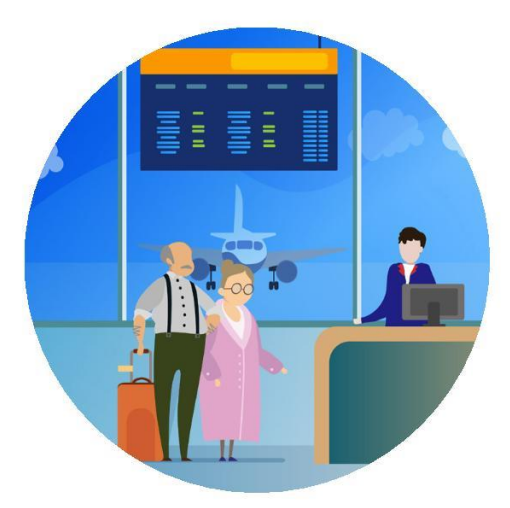

Uzupełnij puste pola najbardziej odpowiednią opcją.

- a) Czy sprawdzasz jakieś bagaże?
- b) Bilet
- c) Paszport
- d) Karty pokładowe
- e) Wolisz miejsce przy oknie czy przy przejściu?
- f) Dokąd zmierzasz?

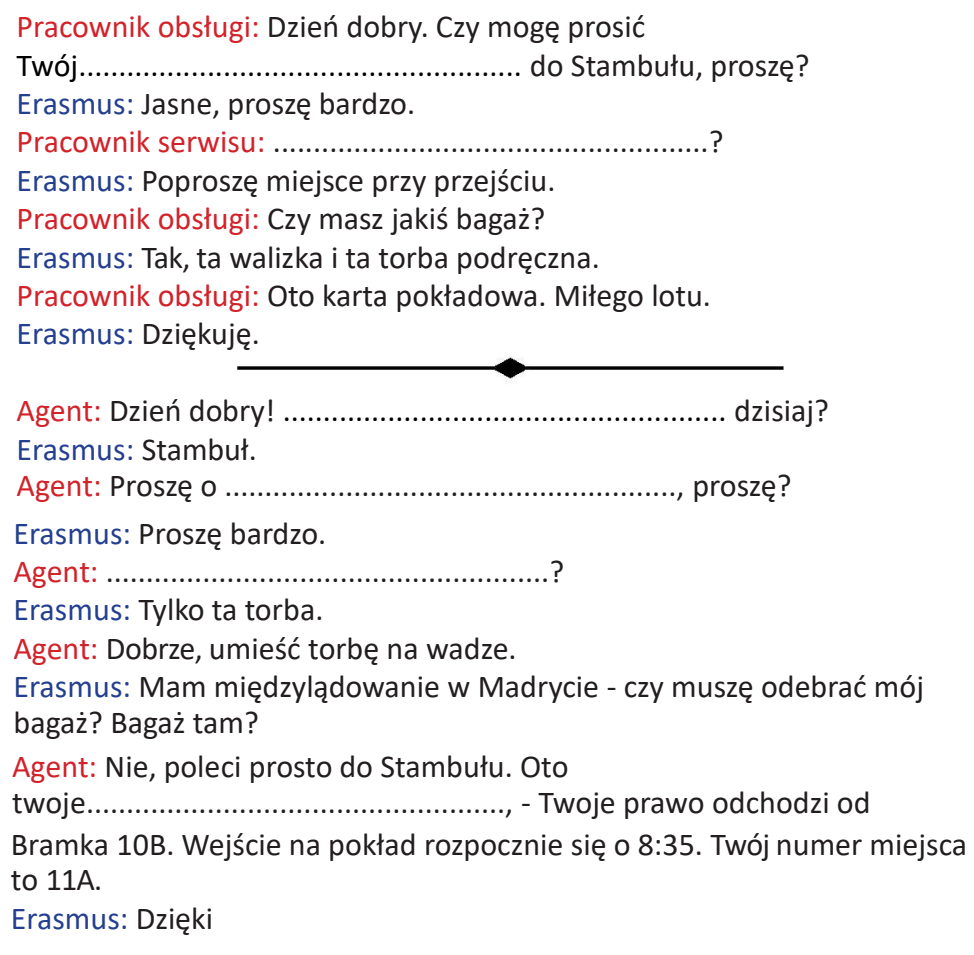

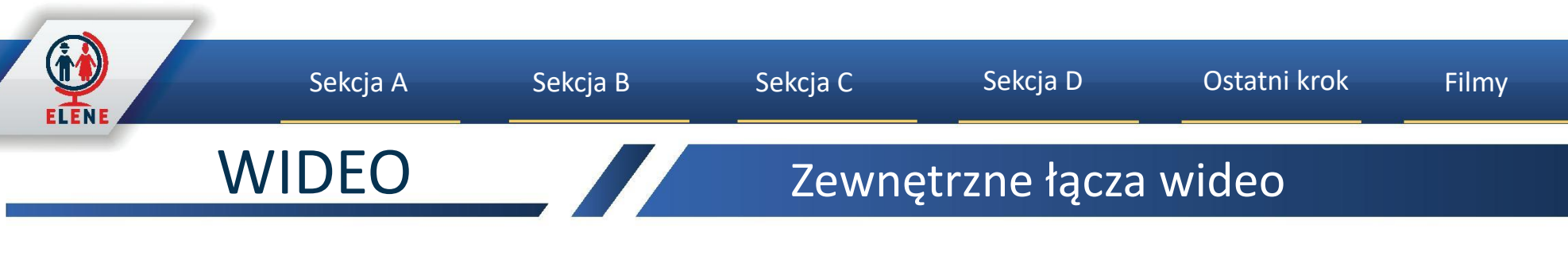

- https://www.youtube.com/watch?v=1Wo2mLEmdz8
- https://www.youtube.com/watch?v=KbMBGd97EC4  $\bullet$
- https://www.youtube.com/watch?v=xyJhyoD2Qz4
- https://www.youtube.com/watch?v=SYpPoL5RZHA  $\bullet$
- https://www.youtube.com/watch?v=2InnDJagwT0

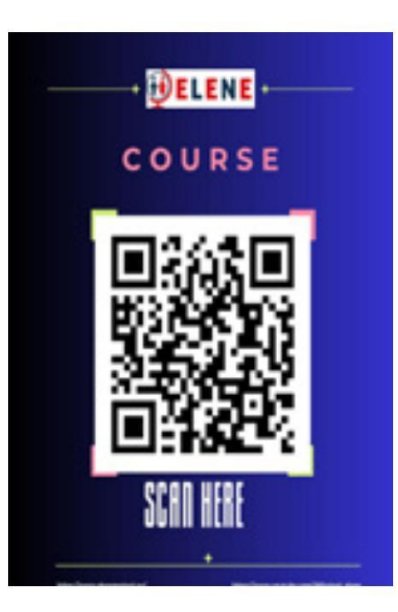

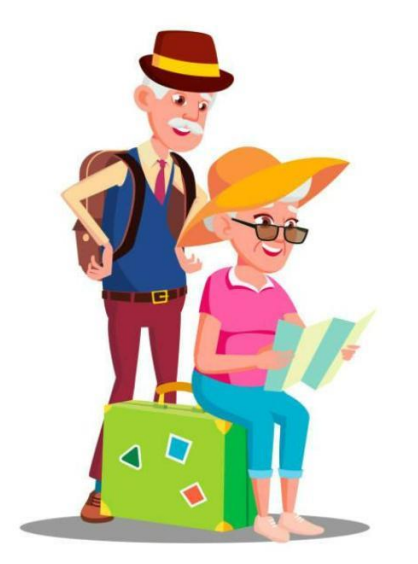

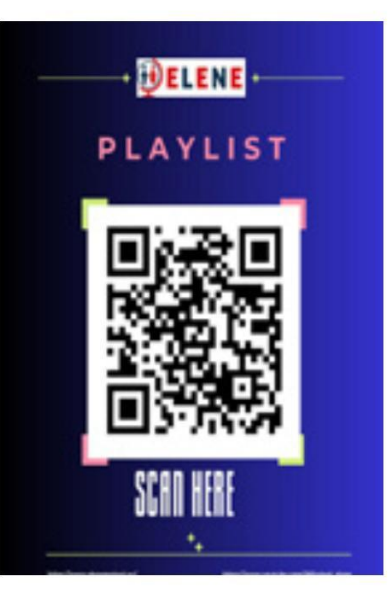

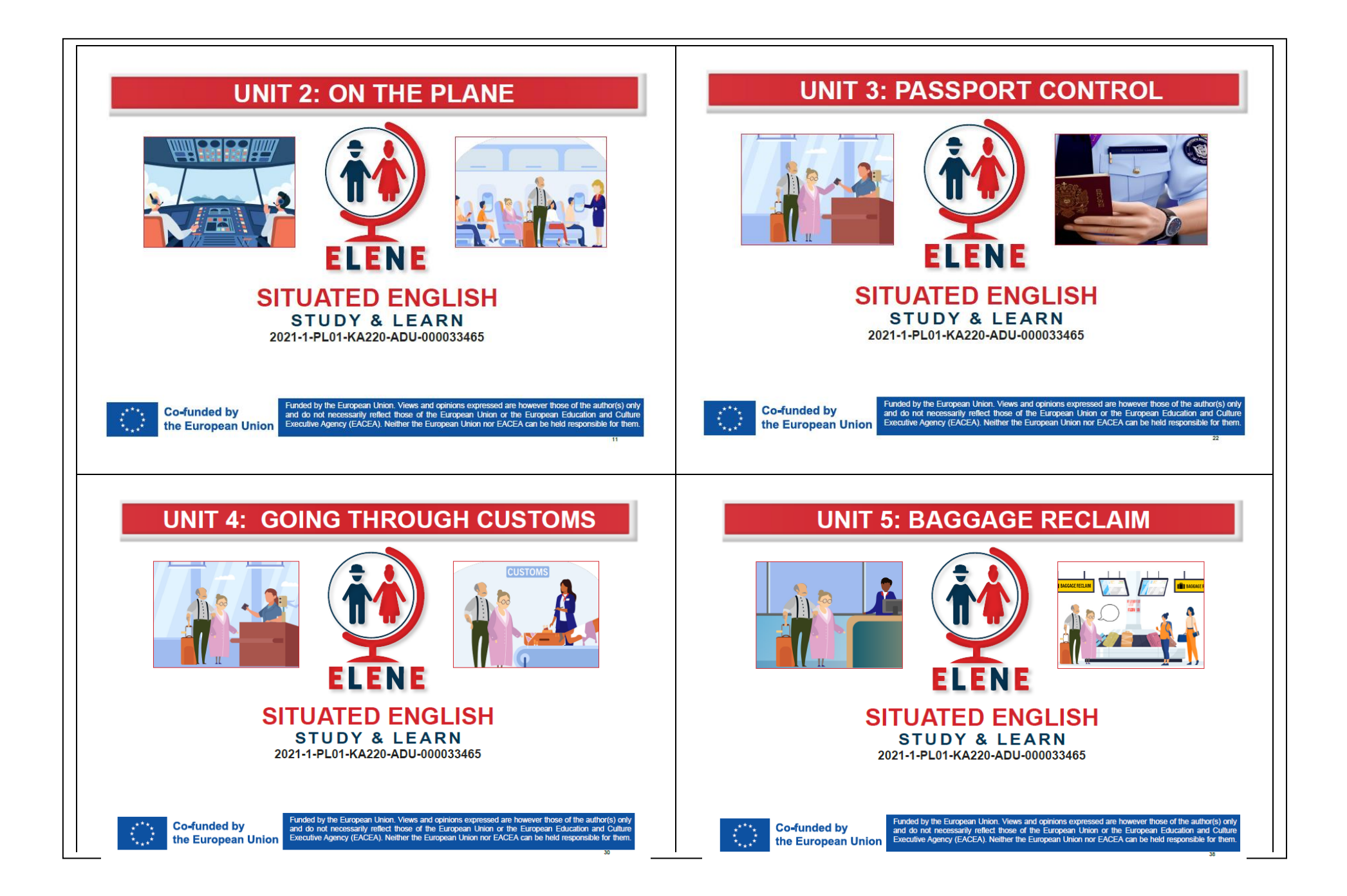

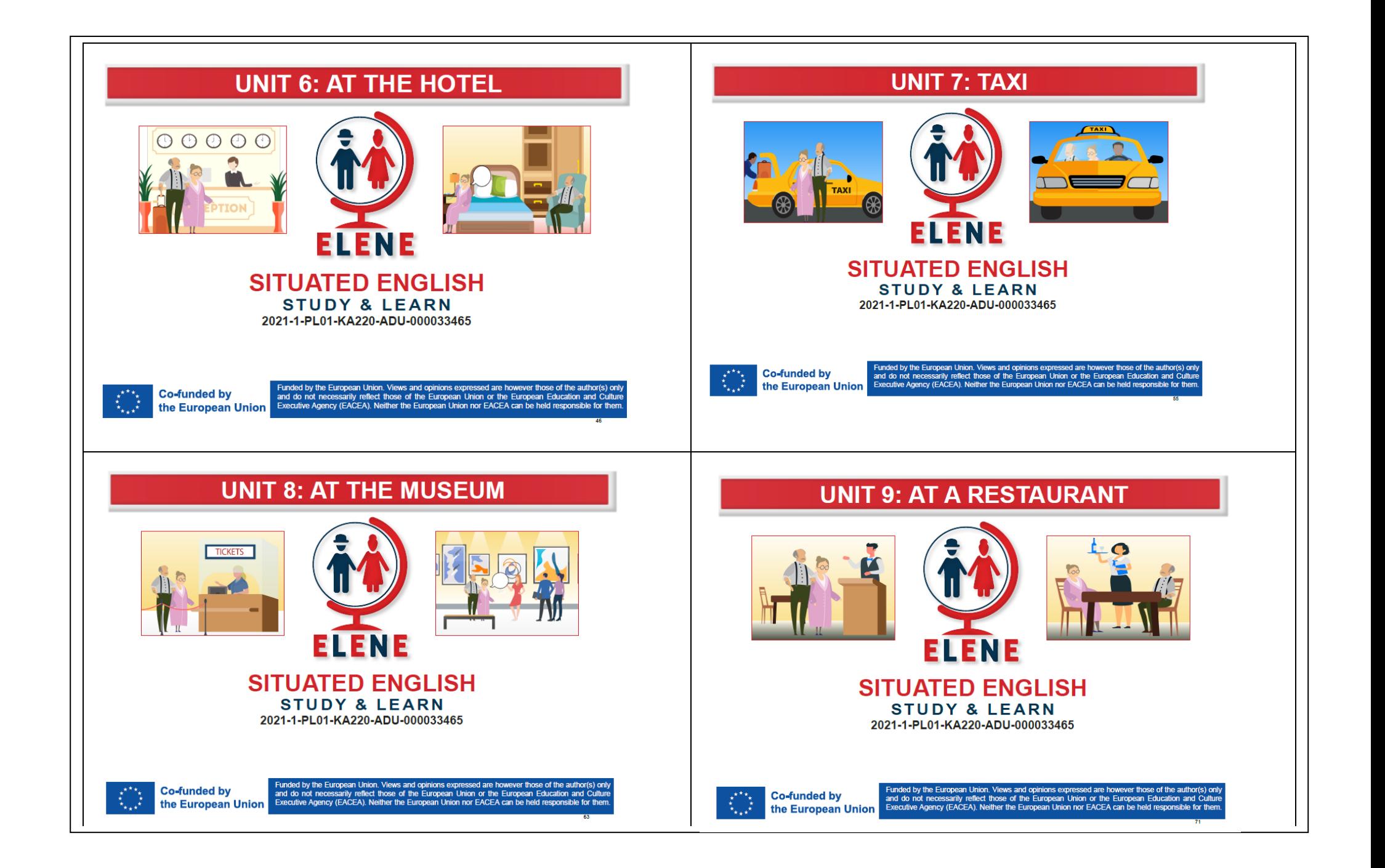

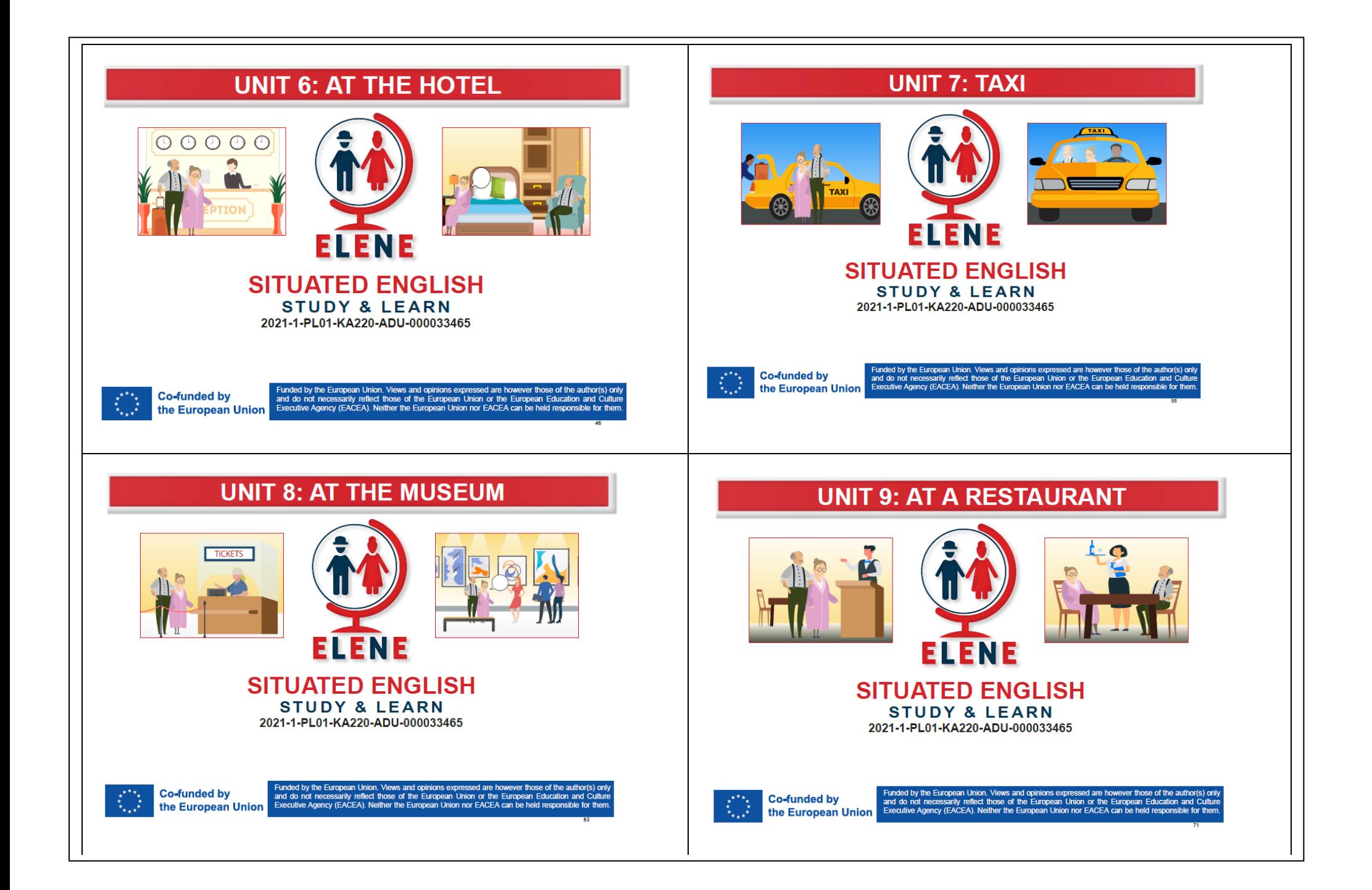

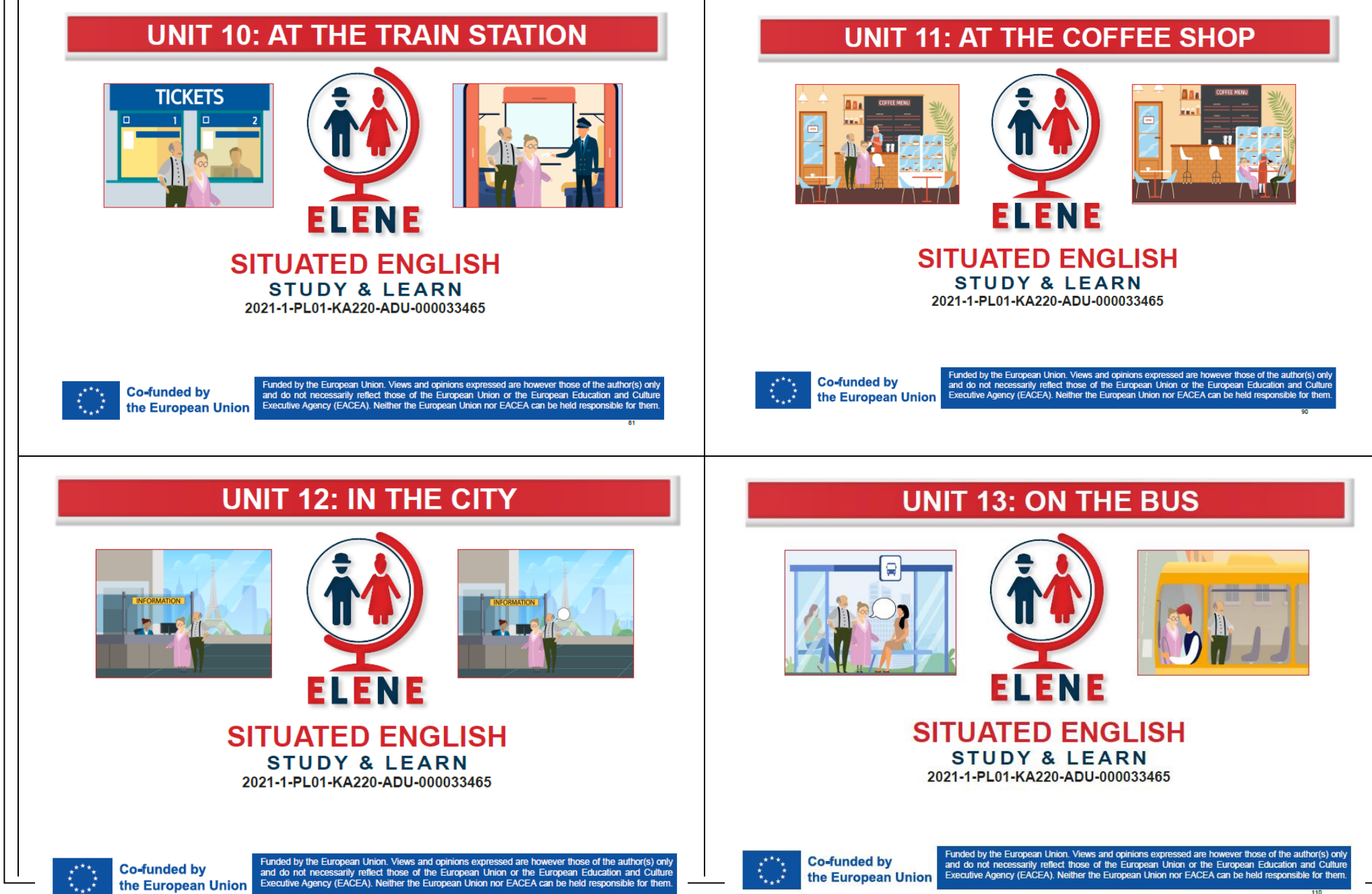

# **UNIT 14: AT THE CLOTHES SHOP UNIT 15: AT THE PHARMACY** . . . . . . di dissa a il B 医前部 **ELENE ELENE SITUATED ENGLISH SITUATED ENGLISH STUDY & LEARN STUDY & LEARN** 2021-1-PL01-KA220-ADU-000033465 2021-1-PL01-KA220-ADU-000033465

Funded by the European Union. Views and opinions expressed are however those of the author(s) only<br>and do not necessarily reflect those of the European Union or the European Education and Culture<br>Executive Agency (EACEA). **Co-funded by** the European Union

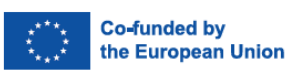

Funded by the European Union. Views and opinions expressed are however those of the author(s) only<br>and do not necessarily reflect those of the European Union or the European Education and Culture Executive Agency (EACEA). Neither the European Union nor EACEA can be held responsible for them.

# **UNIT 16: AT THE DOCTOR**

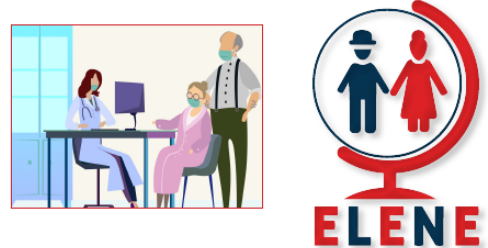

**Co-funded by** 

the European Union

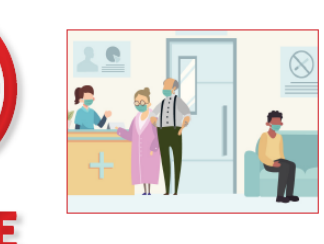

Funded by the European Union. Views and opinions expressed are however those of the author(s) only<br>and do not necessarily reflect those of the European Union or the European Education and Culture

Executive Agency (EACEA). Neither the European Union nor EACEA can be held responsible for them

## **SITUATED ENGLISH STUDY & LEARN** 2021-1-PL01-KA220-ADU-000033465

**TICKETS** 

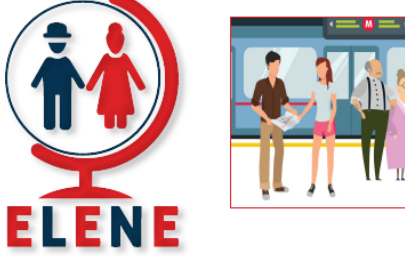

# **SITUATED ENGLISH STUDY & LEARN** 2021-1-PL01-KA220-ADU-000033465

**UNIT 17: UNDERGROUND** 

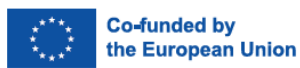

Funded by the European Union. Views and opinions expressed are however those of the author(s) only and do not necessarily reflect those of the European Union or the European Education and Culture Executive Agency (EACEA). Neither the European Union nor EACEA can be held responsible for them

# **UNIT 18: SHOPPING**

**ELENE** 

**SITUATED ENGLISH** 

**STUDY & LEARN** 

2021-1-PL01-KA220-ADU-000033465

# **UNIT 19: AT THE BANK**

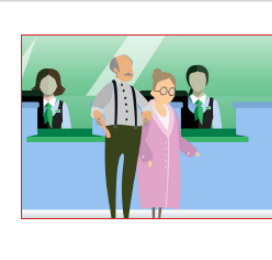

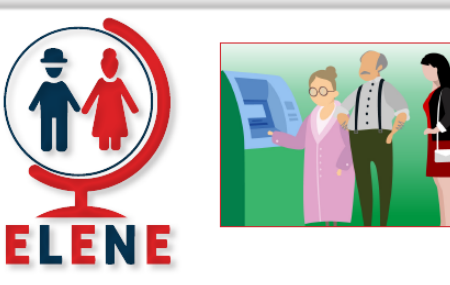

# **SITUATED ENGLISH STUDY & LEARN** 2021-1-PL01-KA220-ADU-000033465

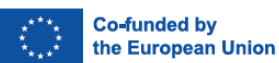

Funded by the European Union Views and opinions expressed are however those of the author(s) only and do not necessarily reflect those of the European Union or the European Education and Culture Executive Agency (EACEA). Neither the European Union nor EACEA can be held responsible for the

# **UNIT 20: RENTING A CAR**

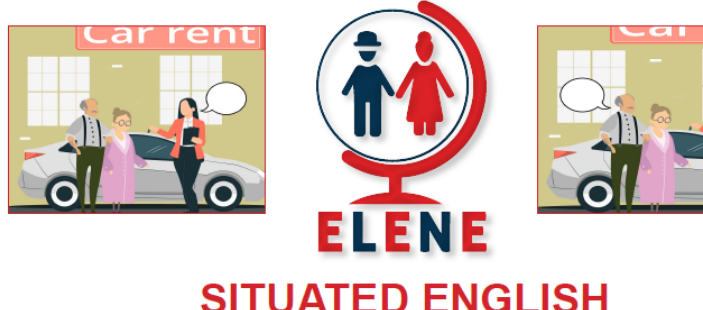

# **SITUATED ENGLISH STUDY & LEARN** 2021-1-PL01-KA220-ADU-000033465

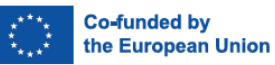

**Co-funded by** 

the European Union

Funded by the European Union. Views and opinions expressed are however those of the author(s) only and do not necessarily reflect those of the European Union or the European Education and Culture Executive Agency (EACEA). Neither the European Union nor EACEA can be held responsible for them

Funded by the European Union. Views and opinions expressed are however those of the author(s) only<br>and do not necessarily reflect those of the European Union or the European Education and Culture

Executive Agency (EACEA). Neither the European Union nor EACEA can be held responsible for then

# **UNIT 21: TAKING A CRUISE**

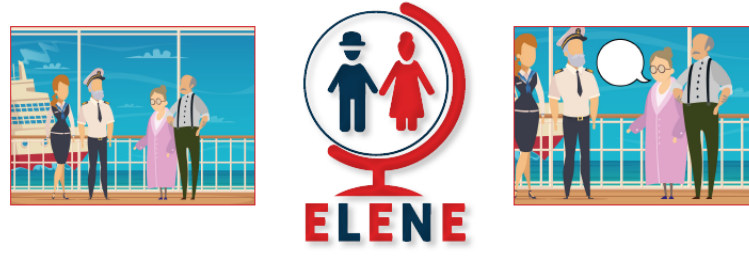

# **SITUATED ENGLISH STUDY & LEARN** 2021-1-PL01-KA220-ADU-000033465

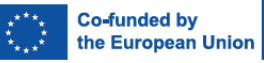

Funded by the European Union. Views and opinions expressed are however those of the author(s) only<br>and do not necessarily reflect those of the European Union or the European Education and Culture Executive Agency (EACEA). Neither the European Union nor EACEA can be held responsible for them

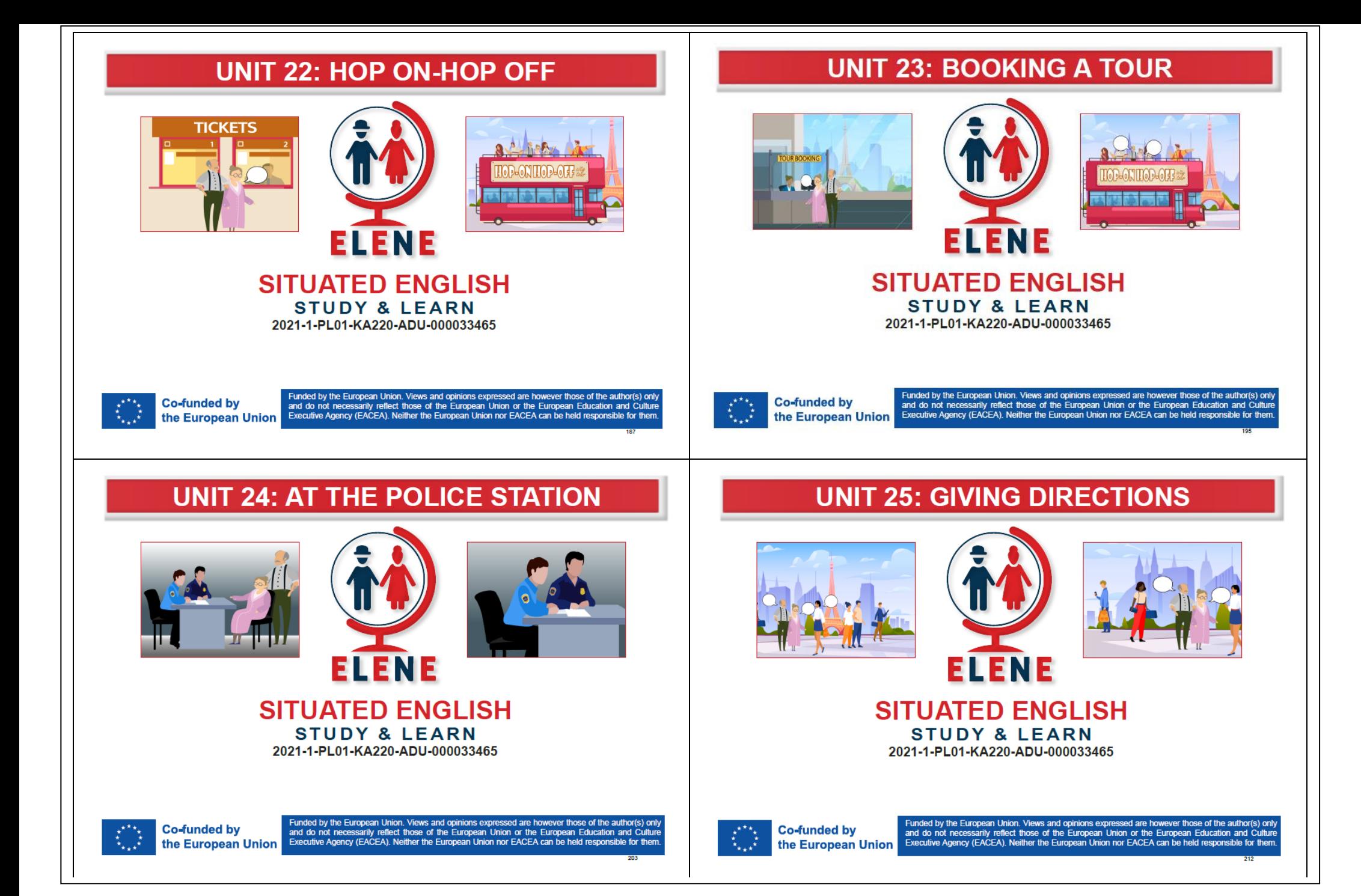

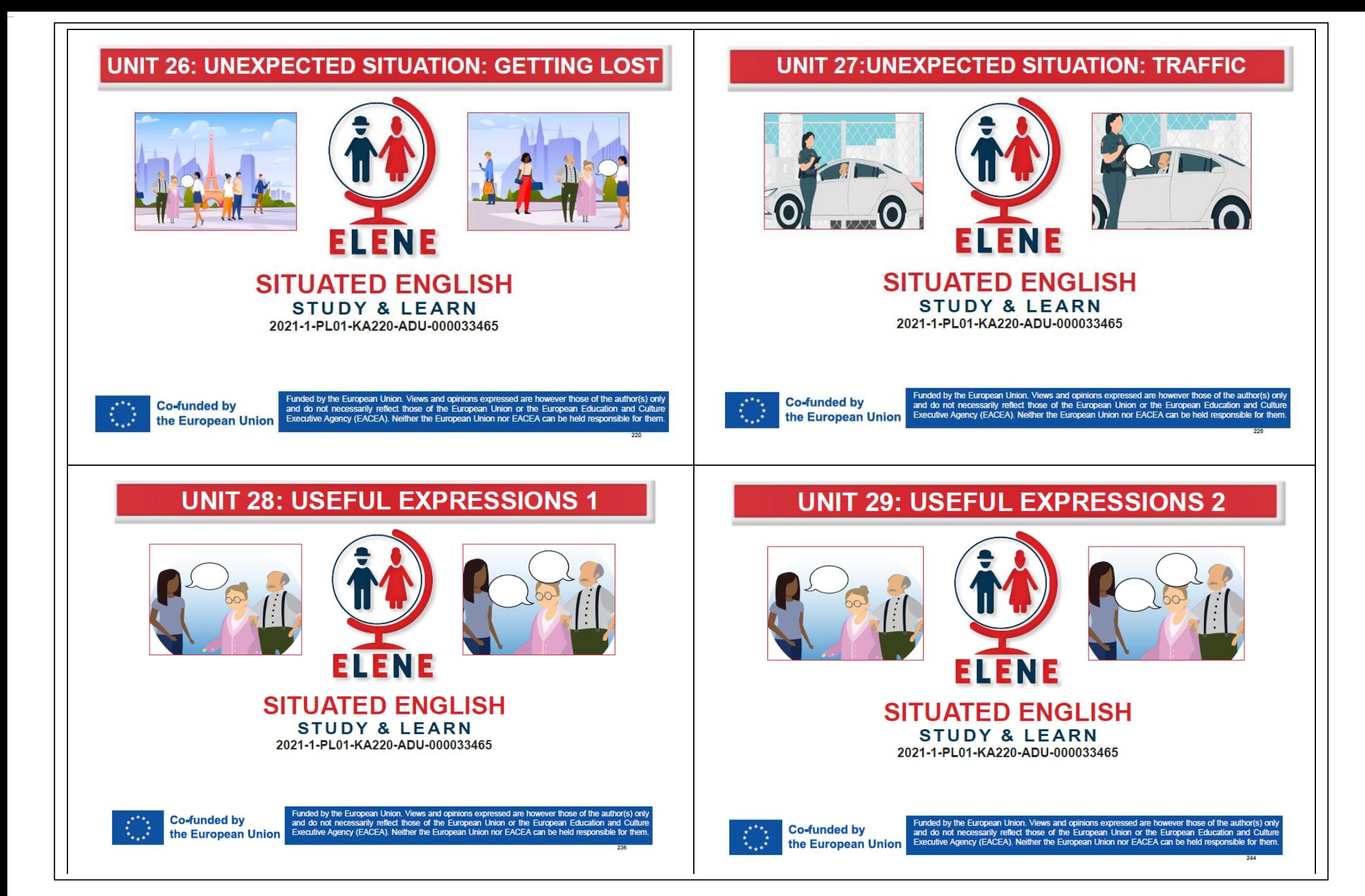

# **UNIT 30: INTRODUCE YOURSELF**

![](_page_25_Picture_1.jpeg)

![](_page_25_Picture_2.jpeg)

![](_page_25_Picture_3.jpeg)

# **SITUATED ENGLISH STUDY & LEARN** 2021-1-PL01-KA220-ADU-000033465

![](_page_25_Picture_5.jpeg)

**Co-funded by** the European Union Funded by the European Union. Views and opinions expressed are however those of the author(s) only and do not necessarily reflect those of the European Union or the European Education and Culture Executive Agency (EACEA). Neither the European Union nor EACEA can be held responsible for them.

Podrecznik ELENE to dynamiczne narzedzie zaprojektowane specialnie do nauczania języka angielskiego osób starszych. Ten innowacyjny podręcznik zawiera bogate nagrania, materiały multimedialne i dostęp online, dzięki czemu jest wysoce interaktywny i elastyczny. Aby pomóc Aby jak najlepiej korzystać z podręcznika ELENE podczas nauki języka angielskiego, w tej sekcji przedstawiamy wskazówki i porady. Głównym celem podręcznika ELENE jest zapewnienie kompleksowego i skutecznego zasobu edukacyjnego, który umożliwi ci cieszyć się nauką języka angielskiego, poprawić swoje umiejętności komunikacyjne i uczestniczyć w globalnym społeczeństwie. Interaktywny i multimedialny charakter podręcznika ELENE przyczynia się do jego wyjątkowej wartości. Zapewnia on szeroki zakres nagrań audio, które pomogą ci poprawić umiejętności słuchania i wymowy. Będziesz mógł słuchać różnych Akcenty, naturalne dialogi i autentyczny angielski dzięki autentycznym nagraniom, co przekłada się na realistyczne i praktyczne rozwiązania. doświadczenia językowe.

Podręcznik ELENE zawiera również interaktywne ćwiczenia multimedialne, które są dostępne zarówno w wersji drukowanej, jak i online. Te dynamiczne ćwiczenia umożliwiają interakcję z różnymi materiałami audiowizualnymi, takimi jak filmy, zdjęcia i nagrania. ELENE Podręcznik angażuje użytkownika w proces uczenia się w innowacyjny i inspirujący sposób, wykorzystując nowoczesne technologie. Warto również podkreślić, że podręcznik ELENE oferuje dostęp online. W ten sposób można uzyskać dostęp do materiałów zawartych w podręczniku, ćwiczenia, quizy i inne interaktywne narzędzia za pośrednictwem platformy e-learningowej. Dostęp do materiałów edukacyjnych można uzyskać w dowolnym momencie dzięki tej elastyczności możesz uczyć się zgodnie z własnymi preferencjami i harmonogramem. Jednym z kluczowych aspektów nauki języka angielskiego jest dostosowanie tempa nauki do konkretnych potrzeb i umiejętności. Możesz pracować we własnym tempie z podręcznikiem ELENE, koncentrując się na konkretnych aspektach języka angielskiego, które chcesz poprawić. W rezultacie, nauka staje się bardziej satysfakcjonująca i efektywna.

Dzięki dynamicznemu i interaktywnemu podejściu, bogatym nagraniom audio, materiałom multimedialnym i dostępowi online, który zapewnia wsparcie na każdym etapie nauki podręcznik ELENE może stać się niezastąpionym narzędziem. Korzystanie z tego innowacyjnego podręcznik pozwoli ci pełniej uczestniczyć w globalnej społeczności języka angielskiego.

## **1- Jak korzystać z podręcznika ELENE English?**

Podręcznik ELENE English został zaprojektowany, aby pomóc osobom starszym poprawić znajomość języka angielskiego w celach turystycznych. Ten innowacyjny łączy w sobie zasady usytuowanego uczenia się z angażującą treścią dostosowaną specjalnie do Twoich potrzeb. W tej części, zapewnimy przegląd sekcji w każdej jednostce, wyjaśniając, w jaki sposób mogą one pomóc w opanowaniu niezbędnych podróży Angielski.

### **Sekcja A: Kluczowe słownictwo**

Każda jednostka koncentruje się na konkretnym temacie związanym z podróżowaniem i wprowadza ważne słowa i zwroty związane z tym tematem. Aby uczynić aby słownictwo było bardziej dostępne i łatwiejsze do zapamiętania, dołączyliśmy pomoce wizualne, takie jak zdjęcia. Poprzez powiązanie słów z wizualnymi wskazówki mają na celu zwiększenie zrozumienia i zapamiętania prezentowanego słownictwa.

## **Sekcja B: Co można usłyszeć i zobaczyć**

Ta sekcja pozwala zanurzyć się w realistycznych sytuacjach, które można napotkać podczas podróży. Oferuje ćwiczenia i aktywności obejmujące nowe słownictwo, wyrażenia i zwroty idiomatyczne często słyszane w kontekście tego rozdziału. Dodatkowo znajdziesz znaki, ostrzeżenia i wskazówki odnoszące się do konkretnych sytuacji, umożliwiające zapoznanie się z ich znaczeniem i zastosowaniem.

## **Sekcja C: Co warto powiedzieć lub o co zapytać**

Komunikacja jest kluczowa podczas podróży, a ta sekcja zawiera często używane wyrażenia, idiomy i zwroty w odpowiednich kontekstach. Włączając aktualne wyrażenia i idiomy języka angielskiego, zapewniamy praktyczne narzędzia angażować się w znaczące rozmowy podczas podróży. Poczujesz się pewniej wyrażając siebie i rozumiejąc innych. innych w różnych sytuacjach.

## **Sekcja D: Podstawowe dialogi w wybranej sytuacji**

Aby jeszcze bardziej poprawić umiejętności językowe, zamieściliśmy sugerowane dialogi, które pojawiają się w codziennych scenariuszach związanych z temat jednostki. Dialogi te służą jako modele autentycznych rozmów, pomagając zrozumieć, w jaki sposób słownictwo i wyrażenia są używane w prawdziwej komunikacji. Ćwicząc te dialogi, rozwiniesz płynność i zyskasz pewność siebie w korzystaniu z Angielski w codziennych kontaktach.

# **Kroki końcowe: Interakcja i wymiana opinii**

Ta sekcja pozwala wykorzystać nowo zdobytą wiedzę w praktyce. Będziesz miał okazję zaangażować się w interaktywne ćwiczenia, przypomnij sobie kluczowe słownictwo za pomocą podpowiedzi wizualnych i zastosuj to, czego się nauczyłeś. Dodatkowo zachęcamy do dzielić się swoimi opiniami i doświadczeniami związanymi z tematem jednostki, wspierając interaktywne i angażujące środowisko uczenia się.

Podręcznik ELENE oprócz opisanych wcześniej sekcji zawiera również zakładkę wideo. Jest to dodatkowe źródło materiałów które mogą pomóc w doskonaleniu znajomości języka angielskiego. Filmy w tej sekcji są tematycznie powiązane z konkretną jednostką, umożliwiając poszerzenie wiedzy i ćwiczenie języka angielskiego w rzeczywistych sytuacjach. Korzystanie z filmów jako narzędzia do nauki ma wiele zalet. Filmy są atrakcyjne wizualnie i przyciągają uwagę, co zachęca do ich oglądania. większe zaangażowanie i motywację do nauki. Zapewniają autentyczne sytuacje komunikacyjne, różne akcenty i mówienie. Style, które pomagają w rozwoju umiejętności rozumienia ze słuchu, akcentowania i intonacji.

Filmy ELENE zostały skompilowane z różnych źródeł dostępnych w Internecie [źródła zewnętrzne]. Można również wybrać ELENE PLAYLIST, z której można uzyskać dostęp do filmów stworzonych przez konsorcjum ELENE przy użyciu sztucznej inteligencji. Korzystanie z filmów wideo jako części podręcznika ELENE pozwala poszerzyć wiedzę i rozwinąć umiejętności językowe w kontekście rzeczywistych sytuacji. Zapewnia dodatkowe materiały i inspiracje wspierające naukę w zabawny i angażujący sposób. Można uzyskać dostęp do wszystkie jednostki i filmy, skanując kody QR. Można z nich swobodnie korzystać, pobierać je i ponownie wykorzystywać.

Naszym celem jest umożliwienie ci skutecznego posługiwania się językiem angielskim podczas podróży. Wykorzystując zasady usytuowanego Zapewniamy dynamiczne i wciągające doświadczenie, które symuluje rzeczywiste sytuacje. Mamy nadzieję, że ta nauka zasób pomoże ci nabrać pewności siebie, poprawić umiejętności komunikacyjne i uprzyjemnić podróżowanie i satysfakcjonujące.

Przygotuj się na ekscytującą podróż do nauki, podczas której wspólnie będziemy odkrywać różne tematy związane z językiem angielskim w podróży!

# **2- Jak korzystać z platformy e-learningowej ELENE?**

Oto kilka instrukcji dotyczących korzystania z platformy online ELENE. Platforma e-learningowa ELENE jest prosta w użyciu. Oto kilka wskazówek kroki, które pomogą Ci zrozumieć, jak najlepiej wykorzystać platformę:

### **Rejestracja i logowanie**

Rozpocznij od rejestracji na platformie ELENE i utworzenia konta użytkownika. Po zakończeniu rejestracji można zalogować się przy użyciu unikalny identyfikator i hasło.

### **Wybór kursu**

Po zalogowaniu zobaczysz listę dostępnych kursów. Możesz przejrzeć dostępne opcje i wybrać tę, która najbardziej Ci odpowiada. odpowiada Twoim potrzebom i poziomowi językowemu.

### **Nawigacja po kursie**

Po wybraniu kursu będziesz mógł zobaczyć jego strukturę, która jest podzielona na sekcje i jednostki tematyczne. Dostęp do każdej sekcji można uzyskać, klikając jej nazwę lub numer. Sprawdź, czy w ramach sekcji dostępne są dodatkowe materiały. kursu, takich jak pliki PDF, filmy lub ćwiczenia.

### **Praca z materiałami**

W ramach każdej jednostki tematycznej będziesz mieć dostęp do różnorodnych materiałów, takich jak teksty, nagrania audio, filmy i ćwiczenia. Materiały te mogą pomóc w doskonaleniu umiejętności językowych. Możesz czytać teksty, słuchać nagrań, oglądać filmy i angażować się w działania związane z tematem.

### **Śledzenie postępów**

Platforma ELENE umożliwia śledzenie postępów w nauce. Możesz zobaczyć, które jednostki tematyczne ukończyłeś i które pozostać. Ponadto we wszystkich kursach dostępne są quizy i testy, które pomagają w ocenie nabytych umiejętności.

# **Komunikacja**

Jeśli masz jakiekolwiek pytania lub potrzebujesz pomocy, platforma ELENE umożliwia komunikację z innymi uczestnikami kursu lub instruktorzy. Możesz korzystać z dostępnych narzędzi komunikacyjnych, takich jak fora dyskusyjne, czat lub poczta wewnętrzna. Należy pamiętać, że platforma e-learningowa ELENE została zaprojektowana tak, aby umożliwić dostosowanie nauki do własnych preferencji i potrzeb tempo. Możesz uczyć się gdziekolwiek i kiedykolwiek chcesz, korzystając z różnych narzędzi multimedialnych. Możesz użyć tej platformy do

![](_page_30_Picture_0.jpeg)

Aby dołączyć do kursów ELENE na platformie, wpisz ' [https://mooc.eleneproject.eu](https://mooc.eleneproject.eu/) ' w pasku adresu swojego internetu przeglądarka.

DELENE

form invites that after good around

**HATCH AVE** 

**LIGHT** 

![](_page_31_Picture_8.jpeg)

![](_page_32_Picture_0.jpeg)

![](_page_33_Picture_33.jpeg)

Po zalogowaniu się zobaczysz listę kursów oraz pulpit nawigacyjny.

![](_page_33_Picture_2.jpeg)

![](_page_34_Picture_0.jpeg)

![](_page_35_Picture_0.jpeg)

![](_page_36_Picture_0.jpeg)

Ta sekcja przedstawia treść kursu.

![](_page_37_Picture_0.jpeg)

![](_page_38_Picture_0.jpeg)

![](_page_39_Picture_0.jpeg)

## **3 - Jak korzystać z interaktywnego pliku PDF ELENE**

Możesz zacząć od zapisania pliku PDF na swoim komputerze lub laptopie, aby mieć do niego dostęp w dowolnym momencie. Zalecamy, aby nie otwierać pliku PDF w trybie pełnoekranowym, zwłaszcza jeśli chcesz odtworzyć nagrania wymowy w języku angielskim.

Zeskanuj kod QR oznaczony jako "Elene Course", aby uzyskać dostęp do dodatkowych materiałów, jeśli chcesz pobrać dodatkowe jednostki kursu. Jeśli chcesz obejrzeć filmy związane z kursem, zeskanuj kod QR oznaczony jako "Elene Playlist", aby znaleźć różne treści wideo. Możesz cieszyć się interaktywnymi plikami PDF "ELENE - Situated English" i zmaksymalizować ich potencjał edukacyjny, postępując zgodnie z poniższymi instrukcjami proste kroki.

## **Pełny ekran "ELENE interactive pdf**

Postępuj zgodnie z poniższymi instrukcjami, aby skutecznie korzystać z "ELENE Interactive PDF". Najpierw zapisz plik PDF na swoim komputerze lub laptopie, aby mieć do niego dostęp i korzystać z niego w dowolnym momencie. Zalecamy, aby nie otwierać pliku PDF w trybie pełnoekranowym, zwłaszcza jeśli chcesz odtworzyć nagrania wymowy w języku angielskim. Pozwoli to na łatwe korzystanie z różnych funkcji i opcji dostępnych w pliku.

Jeśli chcesz pobrać dodatkowe jednostki kursu, poszukaj kodu QR oznaczonego jako "Elene Course" i zeskanuj go za pomocą smartfona. Aplikacja do skanowania kodów QR. Dzięki temu uzyskasz dostęp do dodatkowych materiałów i poszerzysz swoją wiedzę językową. Zeskanowanie kodu QR oznaczonego jako "Elene Playlist" przeniesie Cię na stronę z różnymi treściami wideo związanymi z kursami. To pozwoli ci znaleźć szeroką gamę filmów i wykorzystać je do wzbogacenia swojego doświadczenia edukacyjnego.

Pamiętaj, że korzystanie z interaktywnych plików PDF 'ELENE sprawia, że nauka języka angielskiego jest wygodniejsza i łatwiejsza. Powinieneś postępować zgodnie z poniższymi wskazówkami sugestie, aby zmaksymalizować swój potencjał uczenia się i poprawić swoje umiejętności językowe. Oto kilka instrukcji dotyczących korzystania z interaktywnego pliku PDF ELENE.

![](_page_41_Figure_0.jpeg)

![](_page_42_Picture_0.jpeg)

![](_page_43_Picture_0.jpeg)

![](_page_44_Picture_0.jpeg)

![](_page_45_Picture_0.jpeg)

![](_page_46_Figure_0.jpeg)

# **4 - Jak korzystać z aplikacji ELENE?**

# **Szczegóły i funkcje**

Aplikacja do nauki angielskiego ELENE jest wyjątkowa dla każdego, kto chce poprawić swoje umiejętności językowe. Składa się z kilku zakładów, które są dozwolone dla stopni i uczenia się zgodnie z potrzebami użytkownika.

Aplikacja wykorzystuje zasadę "ucz się, zatapiając się", co oznacza, że podczas gdy użytkownik jest przytłoczony językiem angielskim ze wszystkich stron, będzie on oszukiwał. Umysł do przyjęcia i nauki języka obcego, nawet jeśli go nie zna. Jest często używany przez ludzi do nauki nowych rzeczy, przez otaczając się rzeczami, których chcesz się nauczyć, bezwarunkowo zmuszasz mózg do adaptacji do nowych informacji.

Na początku każdego rozdziału znajduje się część teoretyczna, w której omawiamy najważniejsze zagadnienia dotyczące gramatyki, zasady pisowni i wymowy. Następnie przejdziemy do części poświęconej słownictwu, w której przedstawimy najważniejsze słowa i zasady wymowy fraz związanych z konkretnym tematem, w którym możliwe jest odsłuchanie pliku audio. Jeśli nadal masz problemy ze zrozumieniem słownictwo lub sytuacja w aplikacji "Wideo" odtwarzają pliki wideo w nauce słownictwa.

Ważnym elementem naszej aplikacji są dialogi w lekcjach i quizach.

W każdym podziale poszczególnych odcinków według tematów, W której części można sprawdzić swoją wiedzę, sprawdzić swoje umiejętności w quizach i zrozumieć słownictwo kategorii. Uzyskaj wynik po każdym quizie, aby wiedzieć, jak sprawdziłeś dane kryteria. Wszystko to sprawia, że nauka angielskiego z naszym programem jest znacznie łatwiejsza i bardziej efektywna.

W rozwiązaniu PDF dostępne są pliki PDF przygotowane specjalnie na potrzeby lekcji.

Wszystkie metody są przystępne i przydatne do opanowania, a czas pomocy i wsparcia przynosi wymierne efekty. Nasza aplikacja to nie tylko narzędzie do nauki języka angielskiego, ale także sposób na rozwój osobisty.

Aplikacja wykorzystuje zasadę "ucz się, zatapiając się"

Aplikacja jest spersonalizowana dla bieżącego użytkownika, aby czuł i wiedział wszystko, co powinien:

- które lekcje zostały zakończone
- które quizy zostały zakończone
- jak znaleźć informacje o X Y Z
- $\bullet$ Ucz się słuchając, oglądając, czytając i wykorzystując więcej zmysłów podczas nauki, aby lepiej zapamiętać całą zgromadzoną wiedzę.

# **Zastosowane technologie**

Zamiana tekstu na mowę - w przypadku flashcards pozwala na czytanie słów i słuchanie. Jest to szczególnie pomocne podczas nauki języka angielskiego aby użytkownik wiedział, jak wymawiać nowo poznane słowa.

webView - umożliwia wyświetlanie stron, w naszym przypadku służy do wyświetlania filmów z dialogami. współdzielone preferencje - pamięć podręczna informacji, takich jak język lub dane użytkownika. Służy do tego, aby aplikacja była bardziej spersonalizowana dla obecnych użytkowników.

translation - tłumaczenia ciągów znaków, w zależności od wybranego języka. Umożliwia tłumaczenie słów z języka angielskiego na rodzimy język użytkownika, aby mógł zrozumieć słowa w przypadku nieznajomości konkretnego z nich.

Przegląd aplikacji

Ekran powitalny Elementy na pierwszym ekranie

![](_page_48_Picture_6.jpeg)

Różne stany ekranu powitalnego

Na ekranie głównym (strona powitalna) jesteśmy wprowadzani do aplikacja przy tekście "Welcome to Elene", możemy tam znaleźć logo a także logo Elene. W dolnej części możemy znaleźć wszystkie partnerzy projektu.

W prawym górnym rogu znajduje się przycisk tłumaczenia. Służy do wyboru języka ojczystego użytkownika w celu przetłumaczenia słów z języka angielskiego na wypadek, gdyby użytkownik się zagubił.

Na środku ekranu znajduje się przycisk "Start", który umożliwia wejście do główne menu aplikacji, poniżej którego znajduje się przycisk "Zaloguj się", który zapewnia użytkownik przechodzi do sekcji logowania, w której może się zalogować. Ostatni przycisk

"Polityka prywatności" zawiera informacje o aplikacji, danych użytkownika oraz prawie, aby poinformować użytkownika o tym, czego może oczekiwać w zakresie prywatności aplikacji.

Pod wszystkimi przyciskami znajduje się pole wyboru, które blokuje użytkownika na ekranie powitalnym do czasu jego zaznaczenia, bez akceptacji polityki prywatności użytkownik nie może przejść dalej.

# Różne stany ekranu powitalnego

![](_page_49_Picture_33.jpeg)

![](_page_49_Picture_2.jpeg)

![](_page_49_Picture_3.jpeg)

# Przegląd aplikacji

# Ekran Polityka prywatności

Ekran ten wprowadza użytkownika do takich informacji jak:

- Identyfikator projektu (na górze)
- Informacje o współfinansowaniu przez Unię Europejską (na dole)
- Pośrodku znajduje się polityka prywatności w wybranym języku

![](_page_50_Picture_6.jpeg)

Polityka prywatności w języku angielskim

![](_page_50_Picture_8.jpeg)

Polityka prywatności w wybranym języku ojczystym

# Ekran logowania

Ekran logowania służy do logowania przy użyciu konta Google lub adresu e-mail i hasła. Służy do zapisywania danych użytkownika w chmurze Więc jeśli użytkownik zmieni telefon i zaloguje się na nowy, może przywrócić wszystkie dane z chmury.

W górnej środkowej części mamy miejsce na użycie metod e-mail i hasła do zalogowania się do aplikacji. Poniżej znajduje się pole przycisk register do rejestracji metodą Email i hasło, poniżej przycisk do logowania taką metodą. Na końcu mamy przycisk do logowania przez konto google. Na dole znajdziemy informacje o współzałożycielu i logo zarówno projektu, jak i aplikacji.

 $\bullet$ 41

**ELENE** 

![](_page_51_Picture_3.jpeg)

Po zalogowaniu użytkownik zostanie przeniesiony do strony głównej sekcja menu z powitalną spersonalizowaną wiadomością z danymi użytkownika, takimi jak adres e-mail.

![](_page_51_Picture_61.jpeg)

# Ekran menu głównego Opis elementów **Szybkie tłumaczenie**

W menu głównym możemy z n a l e ź ć pozycję spersonalizowana górna część powitalna wiadomości, poniżej znajduje się Co- założyciel i logo.

![](_page_52_Picture_2.jpeg)

Po prawej stronie na dole można znaleźć przycisk z tłumaczeniem symbol, jest używany do wykorzystania czegoś którą nazwaliśmy Quick Translate. Pośrodku znajduje się 6 płytek z napisami różne treści do odkrycia.

Płytki są następujące:

- Lekcja - wstępnie przygotowane lekcje na podstawie zawartości karty PDF z Projekt ELENE

- Słownictwo - słowa i obrazy również zgodnie ze słowem jako lektura pozwalająca zapoznać się z wymowa słowa.

Angielskie słowa i zdania, bardzo ładnie animowana i przyjazna dla użytkownika.

Quiz - sekcja z niewielką ilością testy sprawdzające aktualną wiedzę z wybranych tematów

- Rozmowa - można znaleźć tutaj, przykłady konwersacji, więc może nauczyć się typowych interakcji użytkownika w różne sytuacje

![](_page_52_Picture_11.jpeg)

Po przytrzymaniu przycisku szybkiego tłumaczenia angielskie nazwy są zmieniane na wybrany język jako ojczysty. Szybki Translate służy do tłumaczenia słowa, które można znaleźć na ekranie na język ojczysty użytkownika. Tłumaczenie nie jest trwałe i jest działa, dopóki użytkownik nie podniesie palca z e k r a n u , ma to na celu wymuszenie użytkownik, aby zanurzyć się w języku angielskim i używać tłumaczenie tylko jako niewielka pomoc, jeśli użytkownik straci siebie.

# **Lekcje**

Sekcja lekcji jest podzielona na dwa ekrany:

- Menu l e k c j i - daje użytkownikowi możliwość wyboru lekcji, której chce się uczyć.
- Ekran lekcji - ten ekran zawiera konkretną lekcję dla wybranego tematu.

# **Menu lekcji**

Na tym ekranie użytkownik musi wybrać lekcję, której chce się uczyć. Ukończone lekcje są zapisywane i wyróżniane granatowym kolorem używanym w logo.

![](_page_53_Picture_6.jpeg)

Żadna lekcja nie została zakończona

Hotel

va e

![](_page_53_Picture_10.jpeg)

1 lekcja została zakończona 2 lekcje zostały zakończone

# **Ekran lekcji**

Ta sekcja koncentruje się na dostarczeniu użytkownikowi jak największej ilości informacji na ten temat, z odrobiną rozrywki, aby się nie nudzić.

Znudzony ścianą tekstu, dodając obrazy między tekstami. Modernistyczny design daje poczucie luksusu, estetyki i przejrzystości których wymagają współcześni użytkownicy, a także dorośli i starsi, którzy nie lubią być przytłoczeni skomplikowanymi projektami aplikacji.

![](_page_54_Picture_3.jpeg)

![](_page_54_Picture_4.jpeg)

# **Ekran słownictwa**

Słownictwo jest zaprojektowane jako karty do gry dla każdego słowa, karty do gry mają 2 strony, stronę ze słowem i stronę graficzną. W środku ekranu, mamy widoczną stronę kartek ze słowami lub grafiką.

![](_page_55_Picture_2.jpeg)

Strona słowna flashcard w słownictwo

Graficzna strona karty graficznej w słownictwie

Nowa karta po następnym/ kliknięcie poprzedniego przycisku

# Wideo

Na tym ekranie możemy znaleźć karty z nazwami różnych lekcji i obrazami do każdej z nich, po kliknięciu każdego kafelka aplikacja otwiera film na YouTube odpowiedni dla każdego tematu. Wideo jest bardzo dobrze i nowocześnie zaprojektowane, dobrze animowane i przynosi garść wiedzy. Jeśli obejrzysz jeden z filmów, obejrzany film zostanie podświetlony granatowym kolorem, aby pokazać ten film

jest zakończona.

![](_page_56_Figure_3.jpeg)

![](_page_56_Figure_4.jpeg)

![](_page_56_Picture_5.jpeg)

# Ekran quizu

Podobnie jak w poprzednich ekranach, ekran quizu składa się z dwóch ekranów:

- Menu quizu - pozwala użytkownikowi wybrać lekcję, z której chce przejść test.
- Ekran quizu - ten ekran zawiera konkretny quiz dla wybranego tematu.

# Menu quizu

Na tym ekranie użytkownik musi wybrać quiz, który chce przetestować.

Ukończone quizy są zapisywane i wyróżniane granatowym kolorem używanym w logo.

Ekran quizu

Quiz zawiera kilka pytań, na które należy o d p o w i e d z i e ć , istnieje limit czasu dla każdego quizu, aby ograniczyć oszukiwanie Aplikacja koncentruje się na nauce, więc oszukiwanie jest niekorzystne dla użytkownika. Quiz również nie pozwala na pomijanie pytań poprzez kliknięcie przycisku "dalej", dopóki użytkownik nie wybierze o d p o w i e d z i , tam jest również możliwość przejścia do poprzednich pytań. Po zakończeniu możesz sprawdzić, ile odpowiedzi otrzymałeś poprawnie a także pytania, na które udzielono błędnych odpowiedzi.

![](_page_57_Picture_9.jpeg)

Wybrana odpowiedź w quizie Wyskakujące okienko na dole

![](_page_57_Picture_11.jpeg)

podczas próba pominięcia odpowiedzi

![](_page_57_Picture_13.jpeg)

Wyniki quizu

![](_page_57_Picture_15.jpeg)

# Ekran konwersacji

Ekran konwersacji został zaprojektowany w celu zoptymalizowania wyszukiwania słów kluczowych, tak aby użytkownik mógł znaleźć interesujący go temat. zainteresowanie. Rozmowa zawiera kilka słów i wstępnie przygotowanych konwersacji, które są łatwe do naśladowania

 $241$ 

 $\mathbf{x}$ 

i może być używany w codziennych zastosowaniach.

![](_page_58_Picture_3.jpeg)

Otwarta rozmowa Wyszukiwanie konwersacji według słowo

 $\rightarrow$  $\frac{1}{2}$ 

 $k$  | |

 $\alpha$ 

![](_page_58_Picture_6.jpeg)

![](_page_58_Picture_7.jpeg)

Otwarta rozmowa, która został wyszukany według słowa

# Ekran PDF

Ekran PDF umożliwia wybranie jednej z lekcji, po wybraniu lekcji plik PDF zostanie pobrany i będzie można wykonać następujące czynności to wszystko, czego potrzebujesz, jest wiele ćwiczeń do naśladowania i do wypełnienia, jest to bardzo pomocne w głębszym zrozumieniu można wydrukować i wykorzystać do edukacji każdego bez konieczności instalowania aplikacji na każdym telefonie w klasie.

![](_page_59_Picture_2.jpeg)

![](_page_59_Picture_3.jpeg)

Wydawnictwo : Fundacja Instytut Badań i Innowacji w Edukacji Częstochowa, 2023 r. https://inbie.pl/publisher